#### **Anwendertreffen und Infodays wird es zukünftig (etwas zeitversetzt) zum Nachschauen geben unter:**

#### **https://www.bmd.com/mediathek.html**

#### **PayJoe**

Eine deutsche Firma - man hinterlegt in NTCS die Zugangsdaten in NTCS und NTCS holt via Payjoe von zahlreichen Zahlungsanbietern die Buchungen und kann sogar OPs ausziffern.

Sinnvoll vor allem für Webshopimporte - Kosten: 15 € / Monat und pro Konto

Liste der Zahlungsdienstleister: Amazon, Ebay, Shopify, Paypaly, Etsy, Payone, Klarna, Sofortüberweisung, Stripe, Saferpay, Shop Apotheke, mollie, adyen, avocadostore, B/S Card Service, check24, gocardless, mediamarkt/Saturn, novalnet, otto, smart2pay

Läuft in BMD im Programm "Zahlungsplattform"

man legt einmal eine Payjoe-Verbindung in NTCS an (eine für die ganze Steuerkanzlei) und einen Payjoe-User je Unternehmen - und hinter dem User liegen jeweils die Konten, die abgerufen werden sollen - die Zugangsdaten werden hinterlegt (mit F8-Taste öffnet sich der NTCS-Webbrowser) - daher: der Steuerberater braucht die Zugangsdaten vom Klienten und wenn der sein Passwort ändert, klappt auch der Zugang/Abruf über PayJoe nicht mehr

Abruf der Zahlungsdaten kann man auch mit Batchjob-Stapel automatisch in der Nacht machen - oder der Buchhalter ruft sie manuell ab (in Zahlungsplattform) da kommt die Frage, ob er EBICS, FINAPI oder PAYJOE abrufen will - BMD holt automatisch ab dem Datum des letzten Abrufs ab - die Daten werden dann an die Bankauszugsverbuchung übergeben - die NTCS legt selber dort einen automatischen Bankauszugskreis an

Für Payjoe wird keine Einsichtsberechtigung für den Steuerberater benötigt - es werden die originalen Zugangsdaten des Klienten in NTCS hinterlegt

#### **Unterschied EBICS und FINAPI**

Ebics ist das neue MBS-Protokoll, um camt53 und e-Kontoauszug-PDF abzurufen.

Finapi: für Banken, wie m26, easybank und die anderen kostenlosen Bankkonten, die haben keine Camtdateien - Finapi kann diese Banken aber abrufen (weil sie über PSD2-EU-Richtlinie dazu verpflichtet sind, dass sie abrufbar sind) - Finapi-Zugriff muss alle 6 Monate erneuert werden - Finapi hat leider keinen eKontoauszug als PDF - da müsste sich der Klient selber einloggen in seine jeweilige Bank, die PDF-Datei herunterladen und an den STB mailen brauchbar ist Finapi bei Jahresbuchhaltungen: einmal den Abruf erlauben, einmal das ganze Jahr abrufen - wieder: der Klient muss sich einmal in der NTCS mit seinen Zugangsdaten anmelden (oder sie an die Steuerkanzlei übergeben) -

Alternative: die meisten Banken haben auch einen CSV-Export und können eine PDF-Datei direkt in der Weboberfläche herunterladen

#### **Neue Flex-Menü-Oberfläche**

Eine umfassende Anleitung mit vielen Tipps gibt es hier:

[http://www.simplesoft.at/BMD\\_Hilfe\\_Wiki/FLEX-Menu\\_Anleitung\\_-BMD\\_NTCS-](http://www.simplesoft.at/BMD_Hilfe_Wiki/FLEX-Menu_Anleitung_-BMD_NTCS-.pdf) [.pdf](http://www.simplesoft.at/BMD_Hilfe_Wiki/FLEX-Menu_Anleitung_-BMD_NTCS-.pdf)

Die Anleitungen von BMD sind hier

#### <https://bmd.com/flex>

Wichtigste neue Möglichkeit: eingeblendete Programm-Fensterteile (Dokumentenvorschau zB.) können mit gehaltener Maustaste auf deren Fensterüberschrift verschoben werden - man zieht den Titel nur ein kleines Stück und kann sie entweder nach unten verschieben, wenn sie zuvor rechts war oder sogar herauslösen und auf den zweiten Bildschirm verschieben. Details dazu in der obigen, ersten Anleitung

#### **Sicherheitskontrollen bei IBAN-Änderungen im Zahlungsverkehr**

Damit Buchhalter nicht Lieferantenzahlungen an das eigene Bankkonto weiterleiten können (durch eine Rechnungskopie, die erneut gezahlt wird) durch Manipulation des IBANs im Lieferantenkontenstamm, gibt es nun neue Sicherheitskontrollen:

Workflow: wenn Buchhalterin den IBAN bei einem Lieferanten ändert, bekommt zB. ein Geschäftsführer eine Email

Im CRM bei den Stammdaten, wenn man die Workflows hat - bei den CRM Parameter 2 Kunden / Allgemeine Einstellungen / 12 Workflow => hier hinterlegt man den Workflow, wer bei Änderungen von Lieferanten, von Mitarbeitern, Neuanlagen usw eine Nachricht bekommen soll (Email und Aufgabe): wer hat bei welcher Person den IBAN geändert - der verschärfte Workflow sperrt zusätzlich sofort für dieses Personenkonto den Zahlungsverkehr (einfach das Lieferantenkontenstammfeld ZV-Sperre).

Diese ZV Sperre kann nur über den Bankverbindungsworkflow und dessen Aufgaben-Erledigung wieder geöffnet werden. (Daher: es wird nicht nur das Feld ZV-Sperre im Lieferanten gesetzt - es kann manuell mit dem Bearbeiten des Lieferantenstammes nicht mehr aufgehoben werden.)

#### **my BMD Com**

Für Steuerkanzleikunden - optimiert für mobile Geräte (Tablet, Smartphone, Mac/IOS, …)

Klient

- sieht ein Dashboard mit den wichtigsten Kennzahlen (Umsatz, Ausgaben, Gesamt), Summe der noch freizugebenden Zahlungen von ERs,

- kann Belege hochladen mit OCR ev. mit BMD Go fotografiert er sie und BMD Go übergibt den Beleg in my BMD.com

- kann Zahlungsvorschlag erstellen: Mandant lädt Beleg hoch und kann umgehend die Rechnung zahlen ohne dass der Beleg in der Kanzlei verbucht sein muss (der Mandant muss dann nicht in die Ebankingsoftware einsteigen, sondern kann direkt zahlen) - Zahlung erfolgt über FINAPI oder EBICS oder Zahlungsdatei-Datenträger erzeugen und herunterladen und selber in Telebanking importieren - Mandant kann in der Liste der Rechnungen auch mehrere markieren und auf einmal überweisen - es erfolgt auch eine Buchung in der Vorerfassung

- Bankenanbindung mit Finapi: Kunde sieht seine Bankbewegungen und kann aus der myBMDcom heraus auch zahlen - tagesaktuell kann er seine Bankstände sehen (wenn er Finapi oder Ebics nutzt)

- Chatfunktion und Dokumentenaustausch zwischen Steuerberater und Mandant inkl Unterschreiben von zB. Steuererklärungen (wenn die Kanzlei die MOXIS-Lizenz besitzt) => Die Dokumente kommen in die Mandanten-Databox und man archiviert sie dann selbst. Aktuell sieht der Mandant nur die Dokumente des aktuellen Jahres (bis man sie in der Kanzlei archiviert hat - dann sind sie weg immer sichtbar sind die Buchhaltungsbelege, die er hochlädt im aktuellen Jahr). Hier kommt bald eine neue Funktion, dass er alle Dokumente sehen kann.

- Auch Lohnunterlagen kann der Mandant dem STB hochladen - bei allen Dokumenten, die man hochlädt / als STB vom Mandant anfordert, gibt es eine Chatfunktion (kein Live-Chat), sodass man parallel sich dazu austauschen kann - Mandant kann auch neue Mitarbeiter anlegen und dem STB melden (das kommt gerade) - Klient kann Lohn-Vorerfassung und Zeiterfassung machen

- Fibu: Liste der hochgeladenen Dokumente, Dokumente ansehen, man kann auch in den Belegen suchen (Volltextsuche), Mandant sieht auch welche Buchhaltungsmonate abgeschlossen sind (UVA eingereicht) und zu diesen Monaten kann er nichts mehr hochladen - Mandant kann für jedes Monat nun auch ein FERTIG-Signal anklicken und man sieht als STB im Klientenmonitoring in der Spalte BELEGE mit Häkchen, dass der Klient fertig ist.

- News vom STB

- man kann dem Mandanten eine Aufgabe anlegen - zB. dass er etwas unterschreiben soll oder dass er eine Datei hochladen soll (Mietvertrag etc)

- Stammdatenverwaltung: Klient wartet seine Kunden und Lieferanten selbst

Buchhalterische Arbeiten (Kontieren, Kostenrechnungerfassung) bleiben in der BMD.com - my BMD.Com ist für Nicht-Buchhalter, die nur Belege anliefern wollen, keine Kontenerfassung möglich, Klient bekommt Einsicht in seine Buchhaltungs-Summen (Einnahmen / Ausgaben / Gesamt)

my BMD.com löst die BMD.com nicht ab - my bmd.com ist die ganz einfache Oberfläche, die selbsterklärend sein soll und wo wenig Support für Kunden notwendig ist

Wenn in der Kanzlei der Compass bestellt ist=>Klient kann für manuelle Anlage von Kunden / Lieferanten die Stammdaten selber laden

#### **Akademie: Registrieren im Webshop**

Auf der BMD-Webseite unter Akademie auf SHOP klicken.

Damit man nicht jedes mal Kundennummer / Name / Adresse usw. ausfüllen muss, kann man sich einmal registrieren - es wird ein Profil erstellt und in diesem kann man User mit Rollen anlegen: wer darf nur schauen, wer darf bestellen, wer ist Administrator, man kann Teilnahmebestätigungen runterladen, Rechnungen,

#### **Cybersecurity**

siehe Seminarunterlagen unten

#### **BMD Go Reisekosten, Spesen und Leistungen erfassen**

Belege hochladen, Zeiten erfassen, Reiseerfassung

OCR gibt es noch nicht, kommt aber

#### **Neue Berechnungstools in BMD Com: Einkommensteuer, Skonto und Darlehenrechner**

Schnellberechnung der Einkommensteuer

Unter FIBU/Zahlungsvekehr gibt es nun neue Rechner:

- Skontorechnung
- Einkommensteuerrechner
- Darlehenrechner

geplant werden ein Chancenrechner / Gewinnmöglichkeiten

und die sind auch - wenn freigeschaltet - auch in BMD.com

#### **Eingangsrechnungen in BMD.com oder BMD.web freigeben**

ER-Kontrolle können nun im Browser freigegeben werden - auch die Mandanten, wenn der STB die ERs zeitnah bucht

Auch Kontierung und Kostenverteilung, Projekterfassung ist möglich - Notizerfassung ist möglich - Workflows sind möglich (im entsprechenden Vorerfassungsbuch hinterlegt): eine Person lädt hoch, einer gibt frei … komplexe Workflows sind besser in NTCS abgebildet

#### **Compass-Schnittstelle**

Neue Funktionen:

- Suche über Personennamen (GF, Gesellschafter …)
- Urkundenliste: Beschlüsse, Erklärungen/Notariatsakt

- offensichtliche Zahlungsunfähigkeit: wenn Gerichtsvollzieher schon tätig ist, aber es fehlt noch die Konkursanmeldung/Insolvenzanmeldung, so kann dies nun abgerufen werden - am besten mit Stapel automatisieren (dort einstellbar, ob nur die STB-Mandanten selbst geprüft werden sollen für die Fibu der Kanzlei, oder ob auch die Kunden der STB-Mandanten geprüft werden sollen)

- Suche auch nach Vereinen (inkl. Vereinsregisterauszug) und Freiberuflern (nicht wie bisher nur Firmenbucheinträge und Wirtschaftskammer-Mitglieder) - GISA-Auszüge (Gewerbeinformationssystem-Auszug)

- Firmenbuch-Report (bei Compass enthalten in der Flat-Rate) enthält das gleiche wie der kostenpflichtige Firmenbuchauszug, den man sich dadurch ersparen könnte

#### **Tipps und Tricks aus dem Rechnungswesen**

Digitalisierungsgrad: CRM/Kanzlei/Mandantenanalyse - über alle Mandanten kann man hier auswerten die verschiedensten Auswertungen - eine ist der Digitalisierungsgrad - dürfte ein kostenpflichtiges Modul sein - man sieht, wie viele Buchungen, wie viele automatisch, wie viele importiert, Bankauszugsverbuchung usw. - auch über alle Mandanten deren Gewinn, deren EBIT usw auflisten lassen

Saldenlisten-Bildschirmansicht: mit Doppelklick auf Konto sah man die einzelnen Buchungen - jetzt kann man links oben im Burgermenü unter Registerkarte LAYOUT das KONTOBLATT einblenden - dadurch wird in der Saldenliste-Bildschirmansicht oben rechts minimiert das Kontoblatt - mit Klick auf den Kreis mit Dreieck blendet man sich die Buchungen ein - man kann auch ins Vorjahr gehen mit STRG-

Feld 84 Kreditlimit am Kundenstamm: wenn man fakturiert mit BMD kann man eine Umsatz- und Personenumsatzliste auswerten und einen Filter setzen auf alle Kunden, die durch die aktuell offenen Rechnungen dieses Limit überschritten haben (Filterfeld im Auswertungsaufruffenster setzen)

Neuer Parameter direkt bei den Automatikbuchungen im Menü Extras: ob man bei den Abgrenzungen die Belegnummer automatisch erhöhen soll.

Im Budget / BWA-Auswertungsfenster und -auswertungen gibt es eine neue Spalte ABWEICHUNG GRAFISCH LJ/VJ - die zeigt die Abweichung als Zahl inkl-Balken in Farbe an

#### **Neuerungen aus der BMD Entwicklung**

- es kommt nächstes Jahr auch eine Wertpapierverwaltung des Umlaufvermögens

- es kommt eine Elektroautoverwaltung inkl. Eigenverbrauchverwaltung

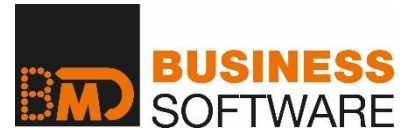

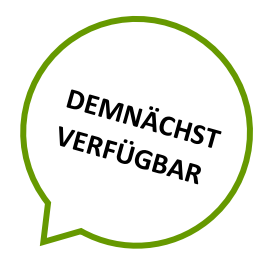

#### **- Zahlungsplattform**

Mit BMD können digitale Konten nun direkt in die Zahlungsplattform eingebunden und automatisch in der Bankauszugsverbuchung verfügbar gemacht werden. Dafür haben wir einen entsprechenden Vertrag mit unserem neuen Partner PayJoe unterzeichnet. Damit entfällt der manuelle Download von Dateien von den diversen Zahlungsdienstleistern und das Einlesen in der Bankauszugsverbuchung erfolgt direkt und automatisch.

Die meisten Webshop-Systeme können mit den Rechnungsdaten auch die Transaktionsdaten der Zahlungen mitliefern. Die Rechnungszuordnung und Auszifferung wird in der Bankauszugsverbuchung über diese Referenzdaten, die von den Zahlungssystemen im Gegenzug auch mitübertragen werden, durchgeführt. Somit funktioniert die Verarbeitung der Bewegungsdaten von digitalen Konten im Wesentlichen wie bei "normalen" Bankkonten.

Für die technisch Interessierten sieht die Anbindung an die unterschiedlichen Zahlungsanbieter wie folgt im Detail aus:

- ✓ Alle Zahlungsdienstleister bieten ein sogenanntes "Open API" an, über das sich Softwarelösungen direkt andocken und mit dem dann Bewegungsdaten von den digitalen Konten extern abgerufen werden können. Natürlich funktioniert die Abfrage eines digitalen Kontos nur mit einer entsprechenden Authentifizierung des Kontoinhabers.
- ✓ PayJoe bündelt die "Open APIs" der Zahlungsanbieter und stellt uns nur eine einzige Anbindung zur Verfügung, mit der wir auf alle Zahlungsanbieter zugreifen können. Diese Anbindung an PayJoe ist wiederum ein REST-API Webservice, über welchen wir kommunizieren.
- ✓ In der Zahlungsplattform verwalten wir entsprechende Sicherheitsmechanismen für die Identifikation des BMD Anwenders gegenüber PayJoe und können nach erfolgter Anbindung an PayJoe dann auch die Zugangsdaten für den jeweiligen Zahlungsanbieter, die der Inhaber des digitalen Kontos eingibt, durchschleusen. So können wir über Webservice-Technologie ähnlich wie bei EBICS oder Finapi direkt auf das Konto zugreifen.

Folgende Zahlungsanbieter können wir direkt aus der BMD Zahlungsplattform erreichen:

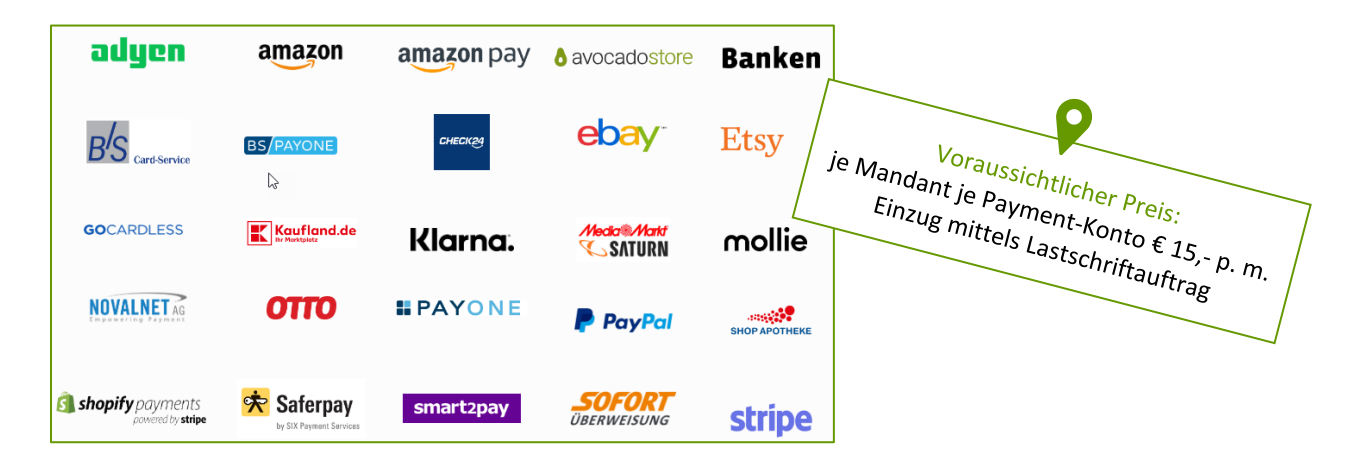

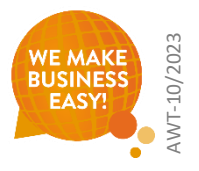

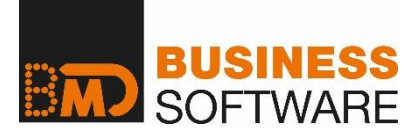

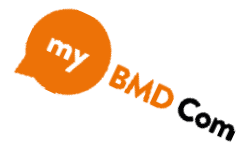

#### **my BMD Com Der neue Meilenstein in der Kommunikation zwischen Kanzlei und Mandant**

Die bewährte BMD Com Kommunikationsplattform erleichtert die Zusammenarbeit zwischen Mandanten und Steuerberatern. Die neue "my BMD Com" - optimiert für die Benutzung auf Tablets und Smartphones - bietet dazu noch viel mehr: Chat, Kollaboration mittels Aufgaben, eine effiziente Belegerfassung bis hin zur Bezahlung von Lieferantenrechnungen direkt aus der Applikation sind nur einige Highlights.

- optimal für **mobile Verwendung** z. B. am Tablet
- **Dashboard**
- Buchhaltungs-Belegupload mit OCR
- Zahlungsvorschlag kann erstellt werden
- **Bankenanbindung** inkl. finAPI
- Arbeiten mit Aufgaben
- **Chatfunktion inkl. Dokumentenaustausch** für Steuerberater und Mandant
- ◼ **Belege unterschreiben (MOXIS Lizenz in der Kanzlei vorausgesetzt)**
- **News** Übermitteln von Neuigkeiten aus der Kanzlei
- Stammdatenverwaltung (eigene Stammdaten, Kunden, Lieferanten)

Ein Dashboard zeigt alle wesentlichen Informationen aus der Kanzlei und des Mandanten auf einem Blick. Die my BMD Com ist auf vielen Devices – vom Smartphone bis zum Desktop – komfortabel nutzbar.

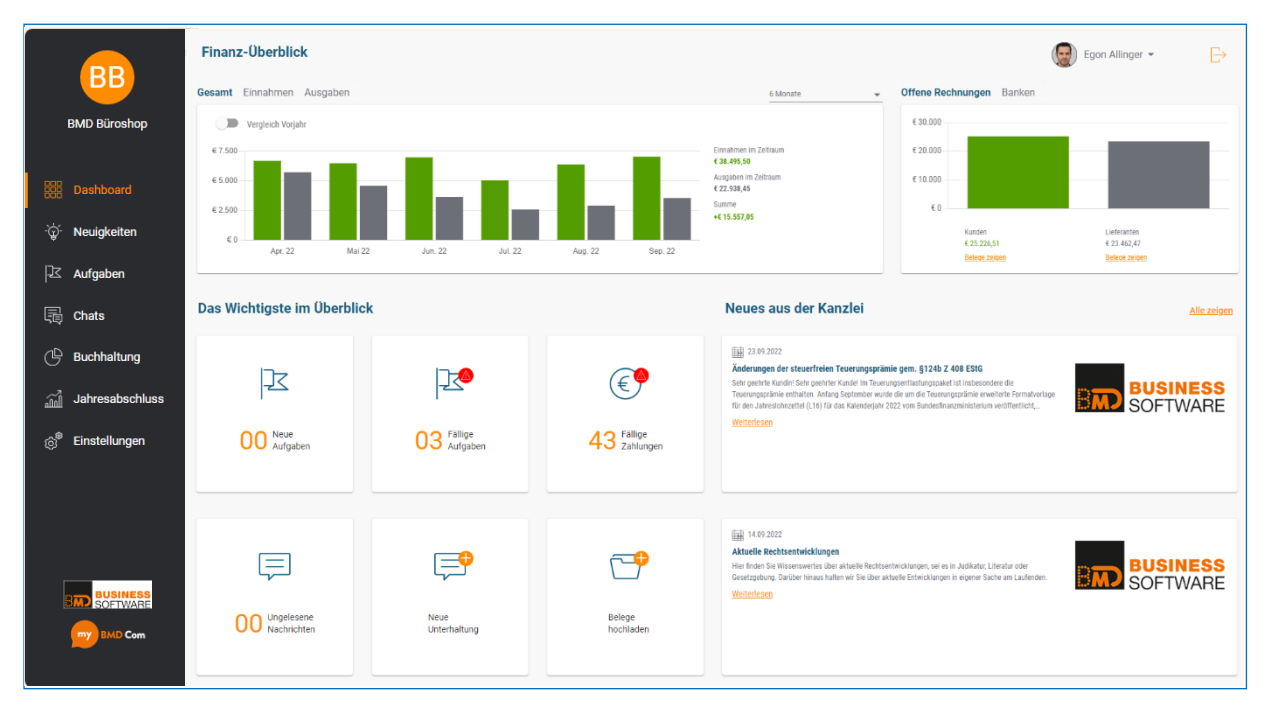

*Dashboard my BMD Com*

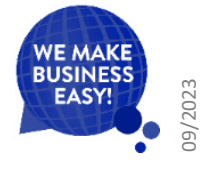

# **EMP Preismodell BMD Com** je User/Monat 1,2

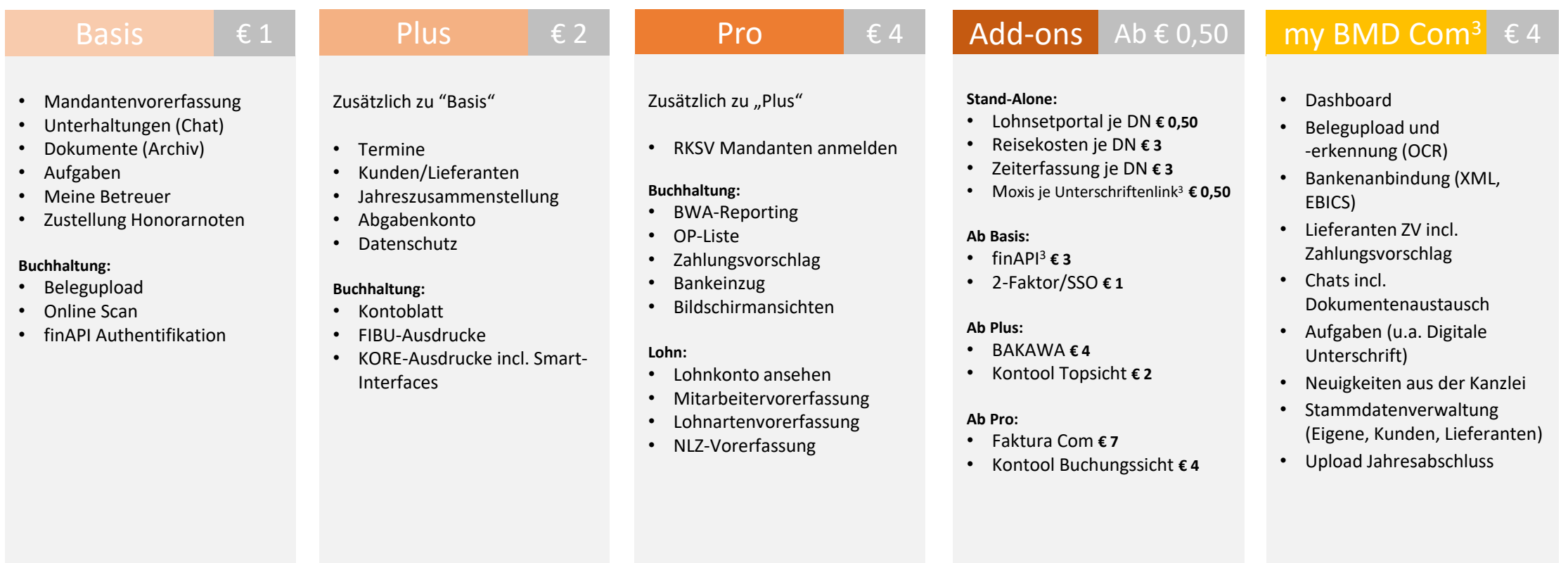

#### SQL Runtime ab € 150 einmalig und ab € 3 Wartung mtl.

SQL Prozessor ab € 7.200 einmalig (Quadcore) und ab € 144 Wartung mtl.

BMD Cloud ab € 4 mtl. + einmalige Einrichtungsgebühren

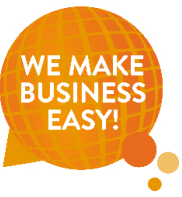

 $1$ außer abweichend angegeben,  $2$  notwendige Lizenzen in der Kanzlei vorausgesetzt,  $3$  Abrechnung erfolgt via Bankeinzug

### BM

# **IT-Sicherheit**

**Markus Knasmüller**

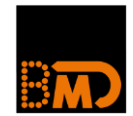

### Cyberangriff auf Kärnten: Die wichtigsten **Fakten zum aktuellen Fall**

15.02.2023 Branche

### Ein Fünftel schon Opfer von Ransomware

MALWARE

### **Deutsche Presse-Agentur von Ransomware-Angriff betroffen**

RANSOMWARE

### Sieben Schulen in Karlsruhe von Cyberangriff betroffen

Eine Ransomware hat die Server von sieben Schulen in Karlsruhe verschlüsselt. Gefordert wird ein Lösegeld von 40.000 Euro - je Schule.

**NETZPOLITIK** 

### **Cyberangriff auf Feuerwehrausrüster Rosenbauer**

Ausmaß und Dauer des Angriffs derzeit noch nicht abschätzbar

Der anhaltende «Cyberangriff» auf die Universität Zürich wirft Fragen auf

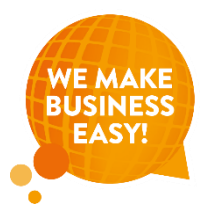

24. Februar 2023, 12:52, 26 Postings

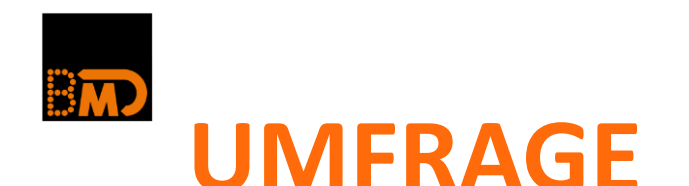

### **Kennen Sie jemand in Ihrem Umfeld (Unternehmen oder Person), die schon einmal von einem Cyberangriff (ernsthaft) betroffen war?**

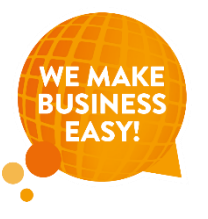

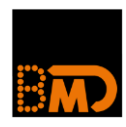

# **KEINE FRAGE OB! SONDERN NUR WANN!**

- 9 von 10 Unternehmen werden Opfer von Datendiebstahl, Spionage oder Sabotage.
- **· Mittelständer ebenso voll betroffen**
- **Ransomware und DDoS-Attacken größte Gefahr**
- Verschlüsselung bzw. Überlastung von Internetseiten
- **Erpressung von Löse- oder Schweigegeld**
- Sonderauswertung des Mittelstandspanels der Staatsbank KfW
- [www.channelpartner.de/a/mittelstaendler-haeufig-ziel-von](http://www.channelpartner.de/a/mittelstaendler-haeufig-ziel-von-cyberattacken,3705831)[cyberattacken,3705831](http://www.channelpartner.de/a/mittelstaendler-haeufig-ziel-von-cyberattacken,3705831)
- [www.bitkom.org/Presse/Presseinformation/Wirtschaftsschutz-2022](http://www.bitkom.org/Presse/Presseinformation/Wirtschaftsschutz-2022)

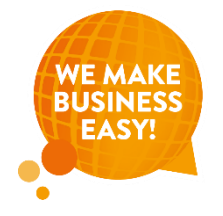

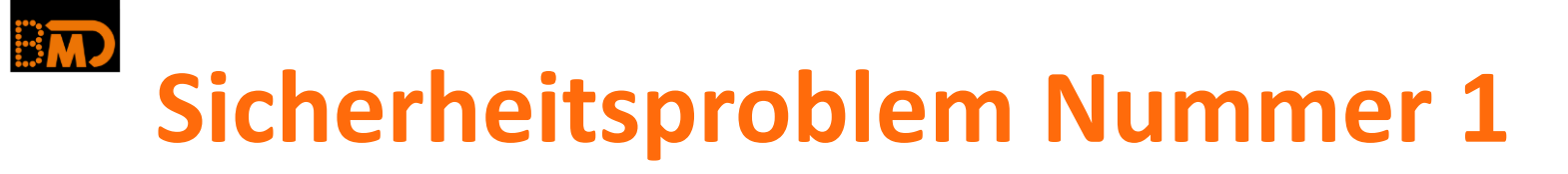

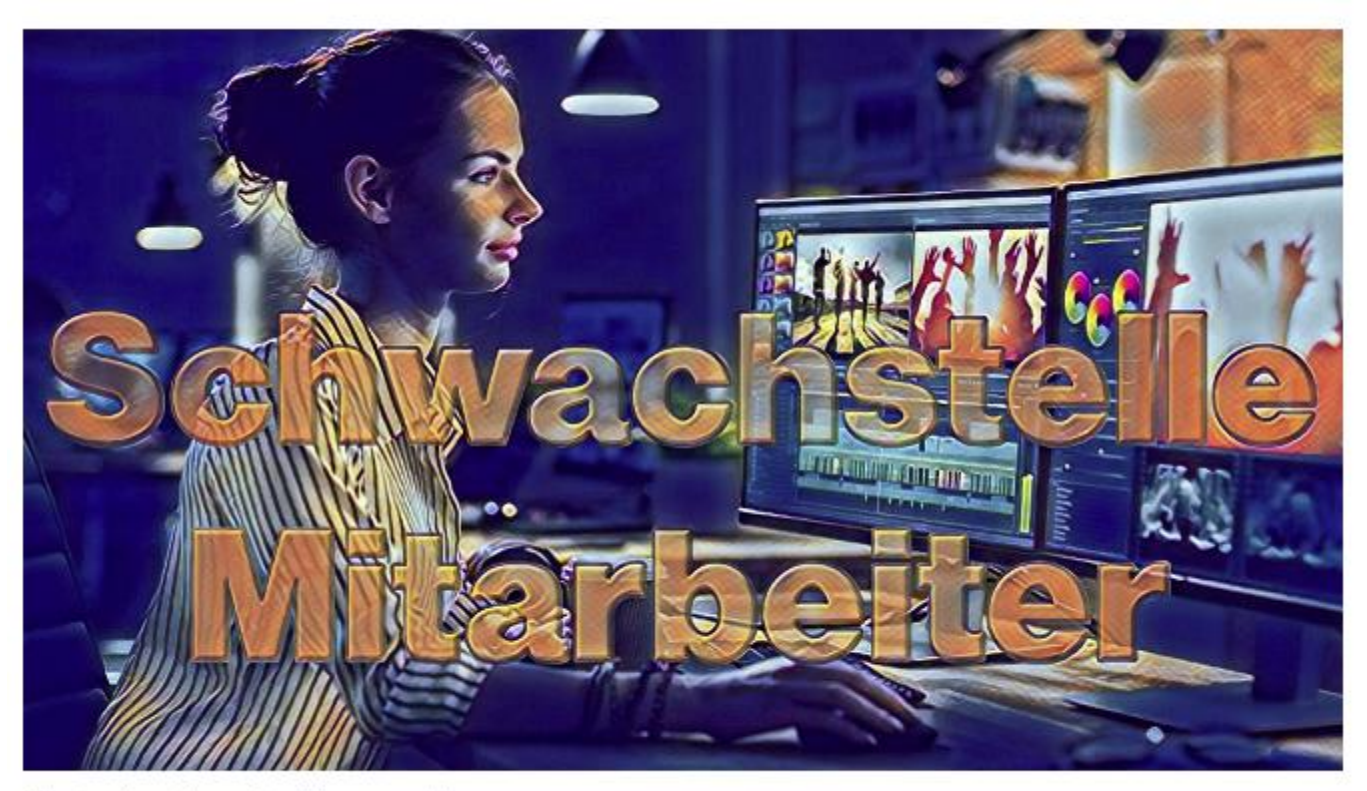

Illustration: Absmeier, Honeycombhc

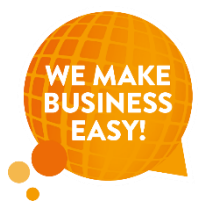

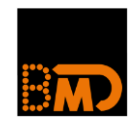

# **[EXTERNE NACHRICHT – think before you click!]**

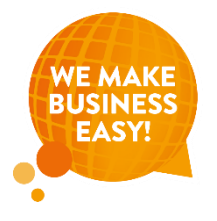

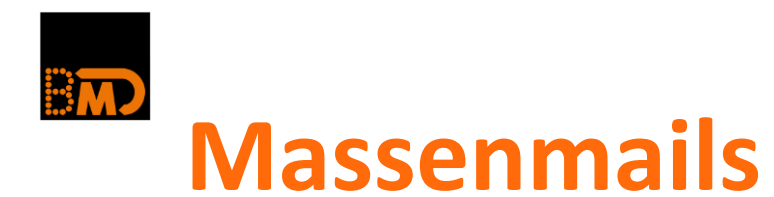

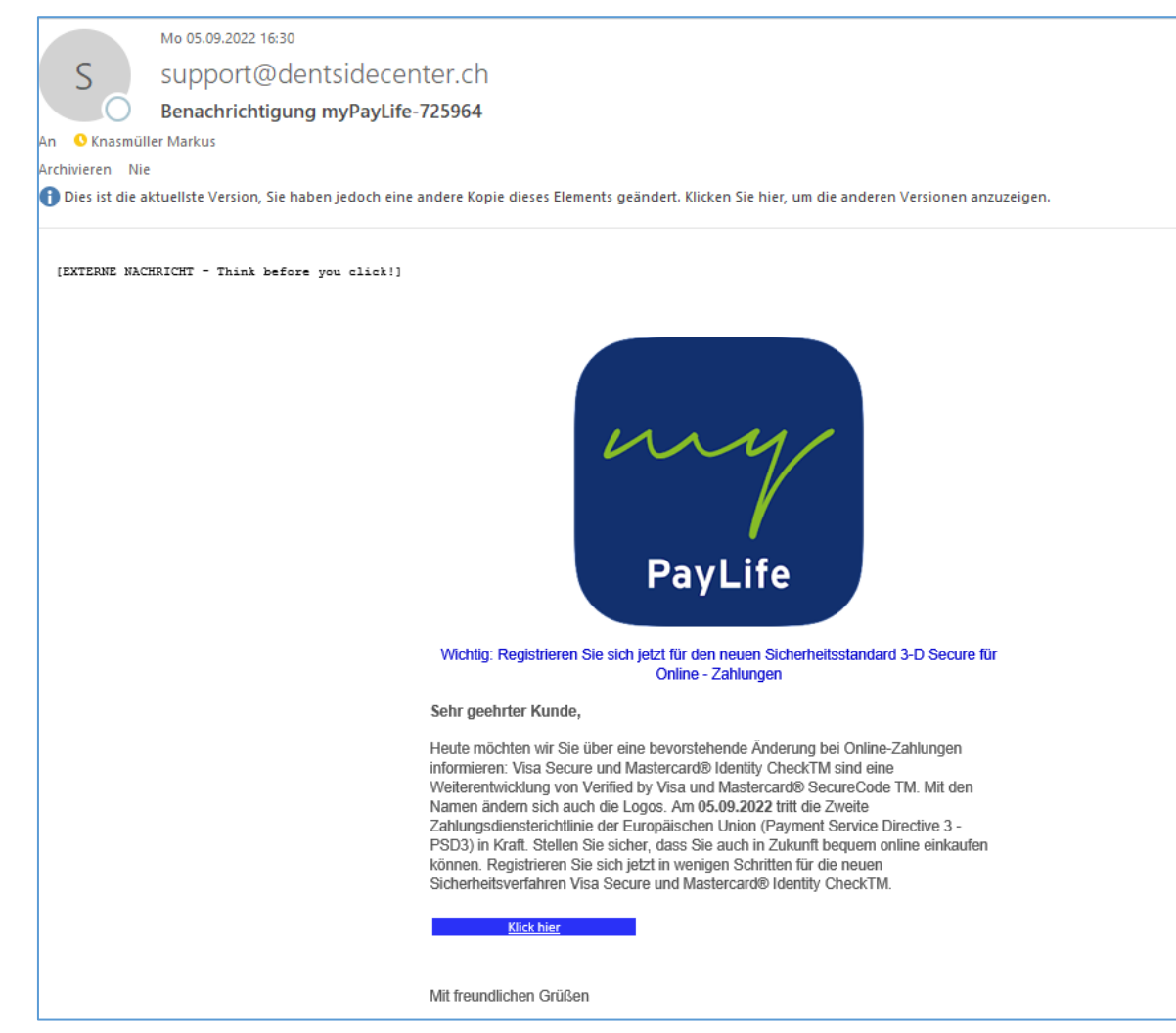

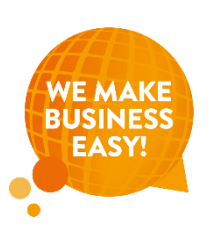

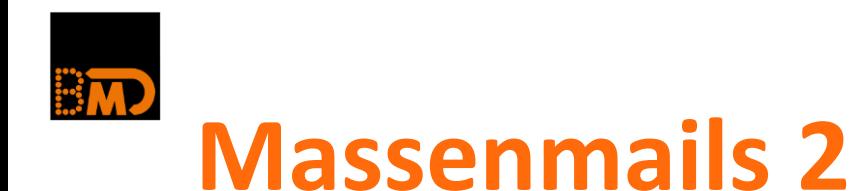

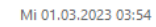

Sofa Express <admin@setiajaya.co.id> Your DHL parcel arrives today. Select delivery location now...

An C client336@bmdmx1.bmd.at

Archivieren Nie

**SE** 

Menn Probleme mit der Darstellungsweise dieser Nachricht bestehen, klicken Sie hier, um sie im Webbrowser anzuzeigen.

Hello,

Your DHL package will be delivered to you today by your letter and parcel carrier.

Best regards

#### **YOUR SHIPMENT STATUS**

Estimated delivery: **Today** 

Your shipment from: **Sofa Express** 

Tracking number: CPF 057 200 664 645

**Confirm delivery** 

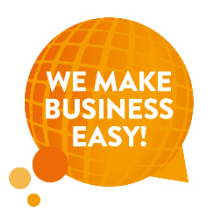

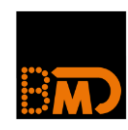

■<br>….

## **Eigene Erfahrungen**

- **Mitarbeiterin wurde angemailt**
- **Als GF ausgegeben, dann an Anwalt vermittelt**
- Wollte, dass privat Geld überwiesen wird

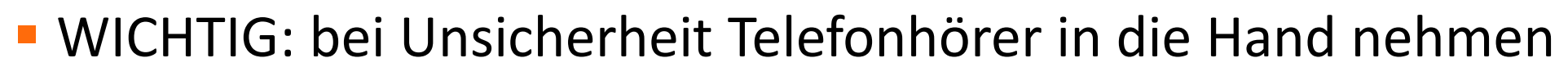

■ Insbesondere keine Überweisung nur auf Grund von Mail!!!!

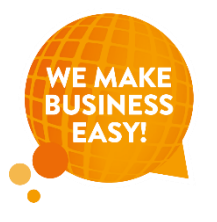

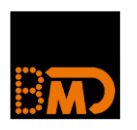

# **Mailadresse anzeigen**

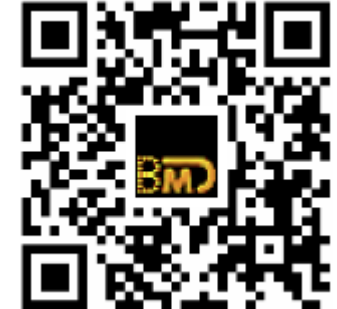

▪ www.bmd.com/at/technische-dokumentation/schuetzen-sie-sich-vorbetruegern-echte-e-mail-adresse-im-outlook-anzeigen.html

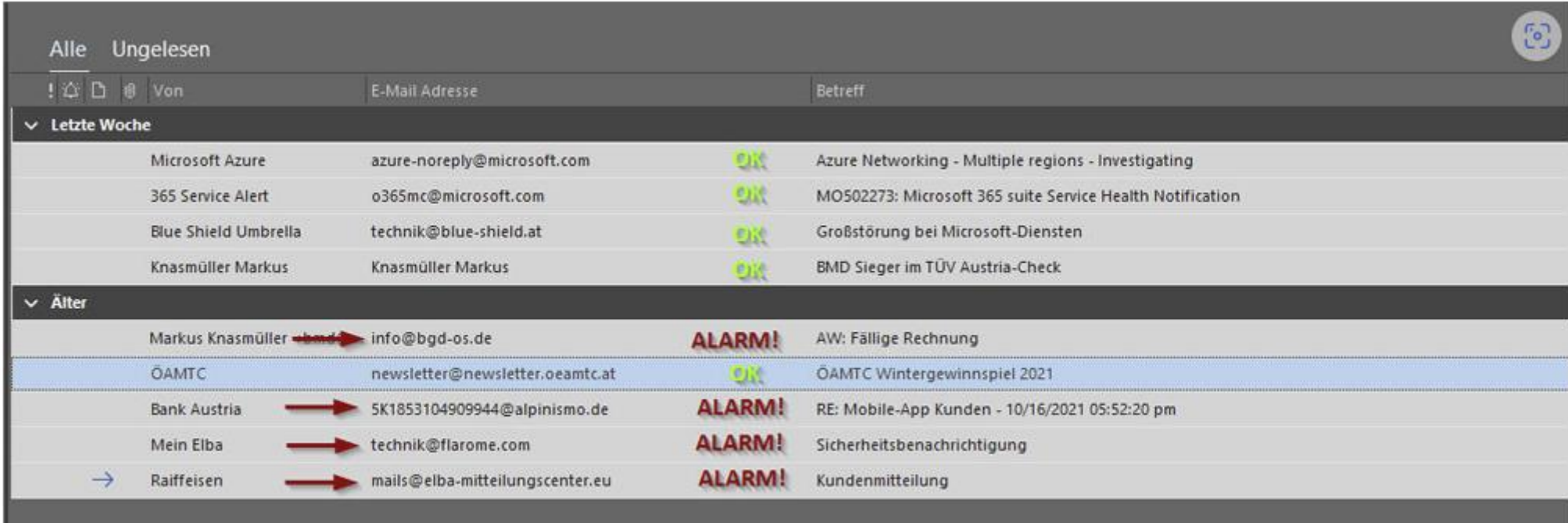

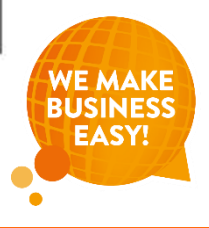

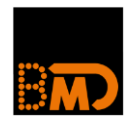

### **Passwörter – ACHTUNG je Account ein Passwort**

■ www.haveibeenpwned.com

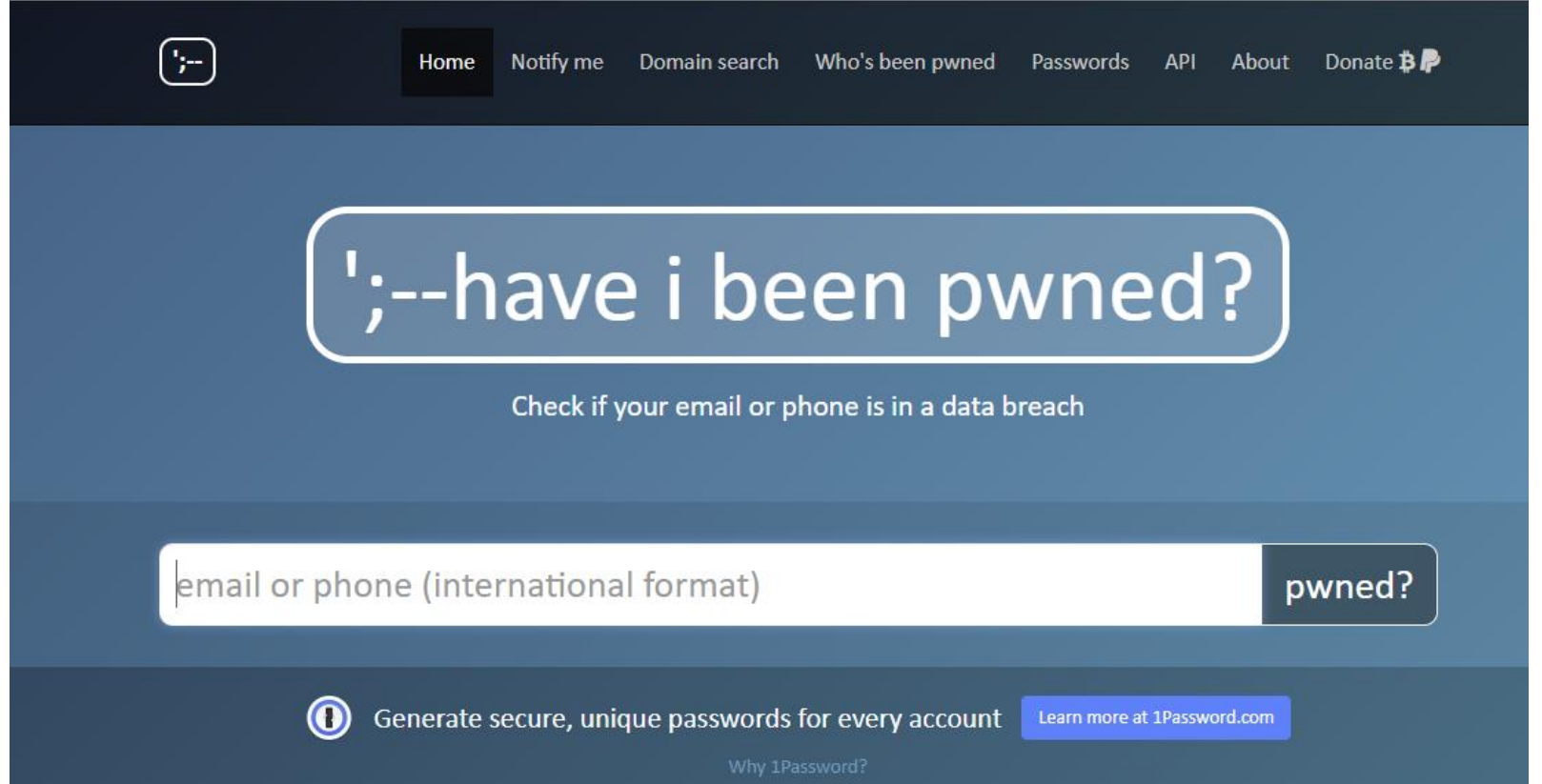

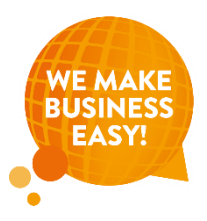

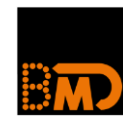

### **Sichern, Sichern, Sichern**

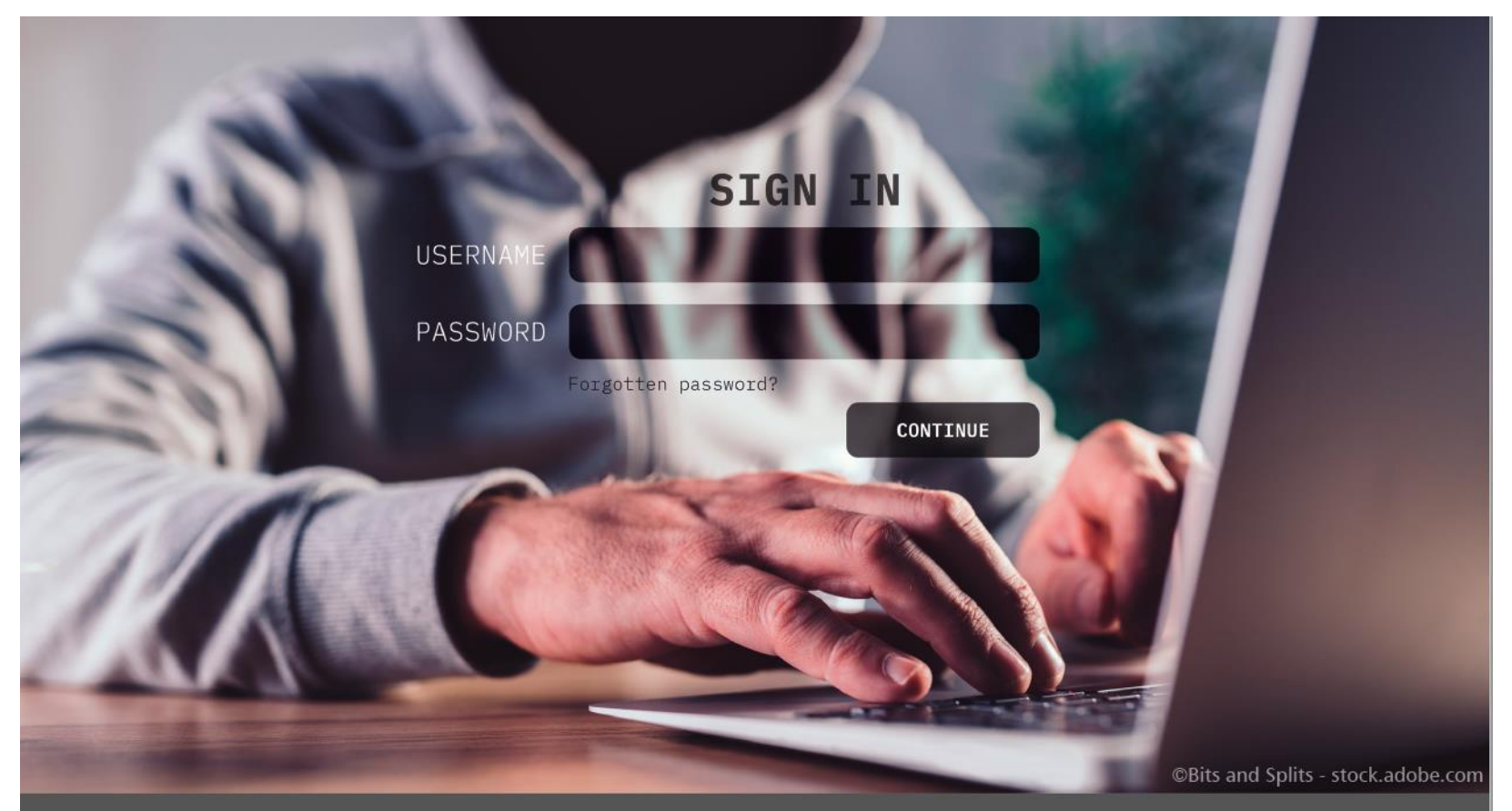

### **DENKEN SIE AN IHRE DATENSICHERUNG -BEVOR ES JEMAND ANDERES TUT!**

Details dazu auf unserer Website im Bereich "Technik & Support".

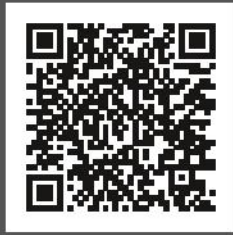

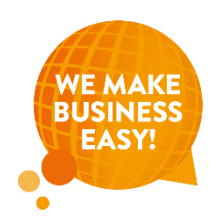

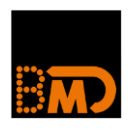

# **Sichern, Sichern, Sichern**

- Fälle aus der Praxis
- Mit Sicherung sind viele Probleme oft keine bzw. eher kleine
- Rückspielen ausprobieren!!!
- **E** Nicht auf Techniker verlassen ;-)
- **E** Achtung: Sicherung muss auch offline sein
- **E** Ransomware verschlüsselt diese sonst auch

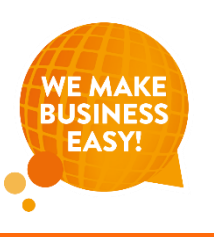

# **Nicht nur Mails**

**PANORAMA | CHRONIK** 

#### **Warnung vor neuen Betrugs-SMS**

Von nachrichten.at/apa. 17. Februar 2023, 12:14 Uhr

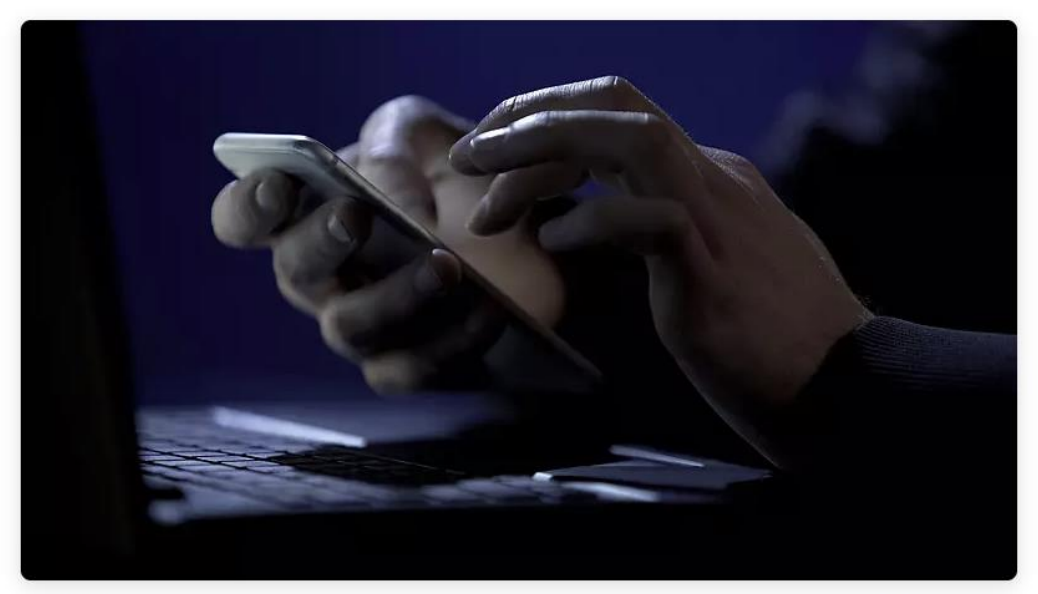

(Symbolfoto)

Bild: colourbox.de

WIEN. Die Rundfunk und Telekom Regulierungs-GmbH warnt vor einer neuen Betrugsmasche, bei der mit der Pfändung des Hausrats gedroht wird.

www.nachrichten.at/panorama/chronik/warnung-vor-neuen-betrugs-sms;art58,3792533

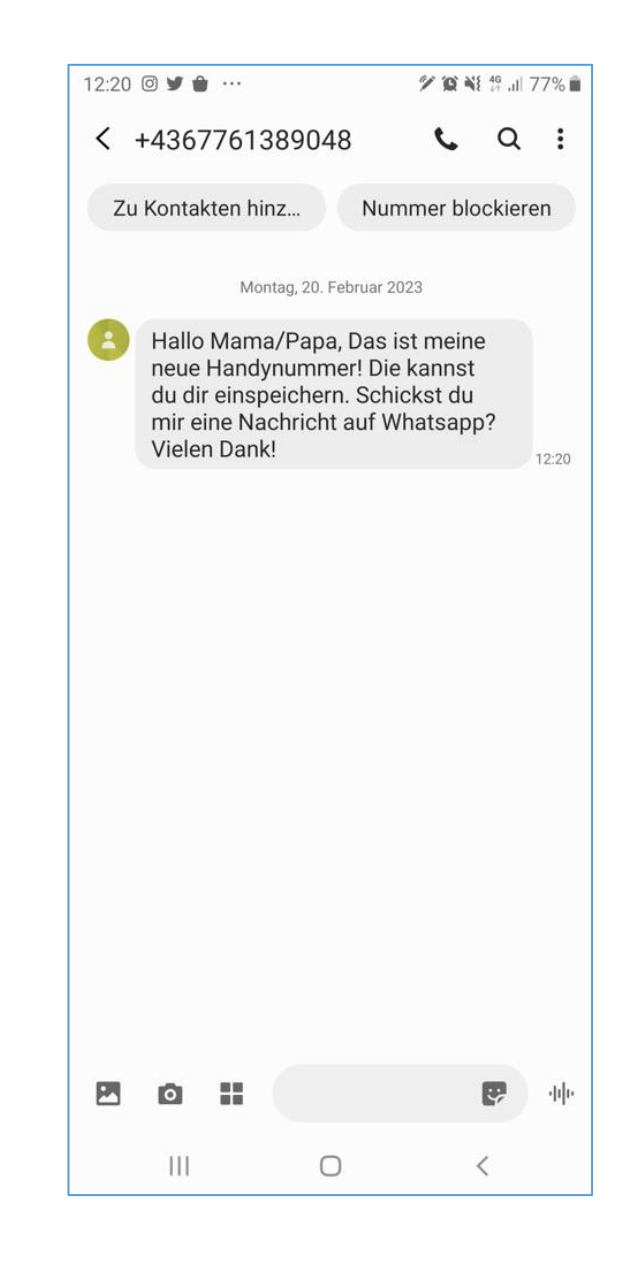

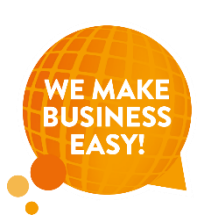

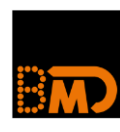

### **Wichtige Seiten**

- [www.rufnummernmissbrauch.at](http://www.rufnummernmissbrauch.at/)
- www.haveibeenpwned.com
- [www.dsb.gv.at/download-links/dokumente.html](http://www.dsb.gv.at/download-links/dokumente.html)
- [www.bsi.bund.de/DE/IT-Sicherheitsvorfall/Unternehmen/Ich-habe](http://www.bsi.bund.de/DE/IT-Sicherheitsvorfall/Unternehmen/Ich-habe-einen-IT-Sicherheitsvorfall-Checkliste-Technik/ich-habe-einen-it-sicherheitsvorfall-checkliste-technik_node.html)[einen-IT-Sicherheitsvorfall-Checkliste-Technik/ich-habe-einen-it](http://www.bsi.bund.de/DE/IT-Sicherheitsvorfall/Unternehmen/Ich-habe-einen-IT-Sicherheitsvorfall-Checkliste-Technik/ich-habe-einen-it-sicherheitsvorfall-checkliste-technik_node.html)[sicherheitsvorfall-checkliste-technik\\_node.html](http://www.bsi.bund.de/DE/IT-Sicherheitsvorfall/Unternehmen/Ich-habe-einen-IT-Sicherheitsvorfall-Checkliste-Technik/ich-habe-einen-it-sicherheitsvorfall-checkliste-technik_node.html)

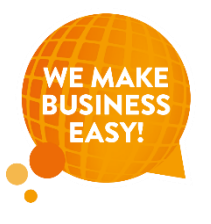

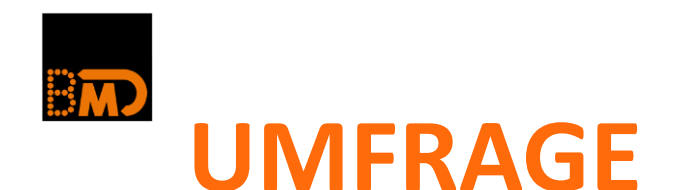

### **Glauben Sie, dass Sie ausreichend gut vorbereitet sind auf einen Cyberangriff?**

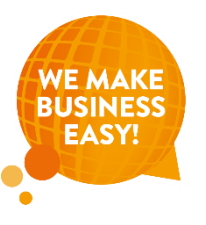

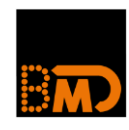

### **Vorgangsweise: Wenn was passiert**

- Systeme vom Netz nehmen, prüfen!
- **Alle Personen informieren (WA-Gruppe?)**
- **E** Wurden alle angegriffenen Systeme identifiziert
- **E** Fehlerquelle finden und ausschließen
- Sicherung!!!  $\Rightarrow$  aber Achtung: nicht, dass die jetzt gelöscht wird!
- **E** Neue Passwörter, 2FA
- Überwachung
- DSGVO-Meldung nötig bei Datenschutzbehörde
- **E** Eventuell Verständigung der betroffenen Personen, wenn hohes Risiko
- Versicherung, Polizei, ...

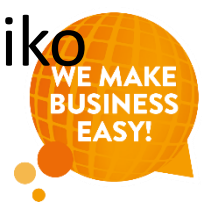

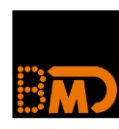

# **Seminarempfehlung**

- $\blacksquare$  Cybersecurity Augen auf!
- **E** Jürgen Weiss, ARES Cyber Intelligence

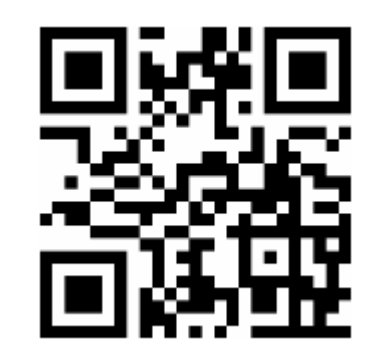

- Online-Livewebinar 27.11.2023
- [https://akademieshop.bmd.com/at/seminar/d/webakademie-live](https://akademieshop.bmd.com/at/seminar/d/webakademie-live-cybersecurity-augen-auf-11745/9)[cybersecurity-augen-auf-11745/9](https://akademieshop.bmd.com/at/seminar/d/webakademie-live-cybersecurity-augen-auf-11745/9)

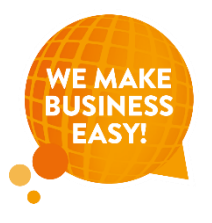

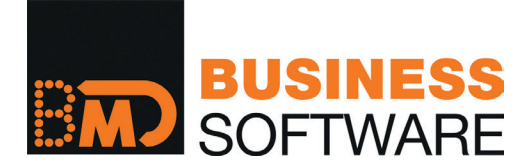

### **FLEX-Hauptmenü mit erweiterter Darstellung**

Aktivieren Sie das FLEX-Hauptmenü mit erweiterer Darstellung mit folgenden Parametern:

- TOOLS → Überblick über alle TOOLS Parameter → Gesamtsystem → ... → Oberfläche FLEX → BMD Design
- Hauptmenü → Tools → Menü-Einstellungen → Darstellung

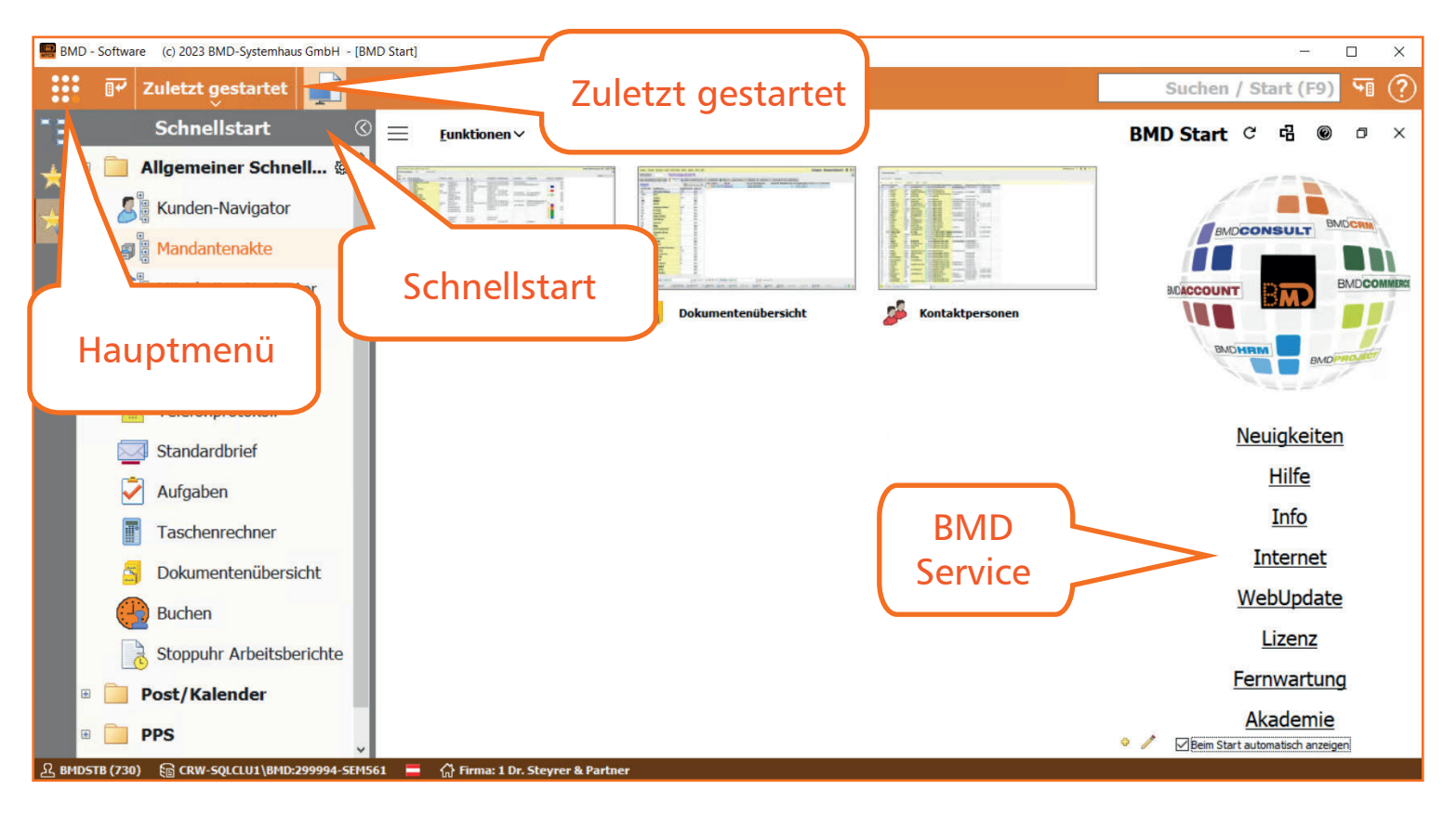

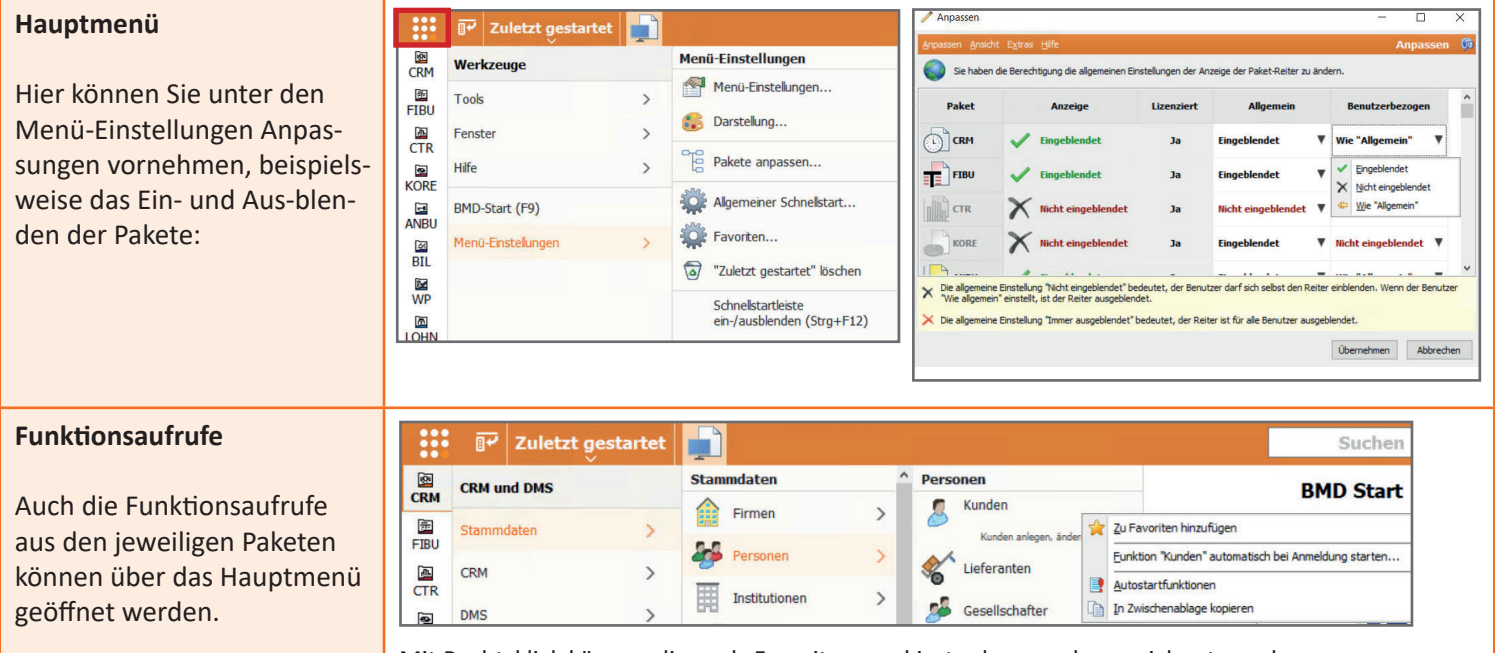

Mit Rechtsklick können diese als Favoriten markiert oder so gekennzeichnet werden, damit sie bei der Anmeldung automatisch gestartet werden.

> **WE MAKE BUSINE**

#### **Mein Schnellstart / Schnellstart**

Ihre userbezogenen Favoriten und Gruppen finden Sie unter "Mein Schnellstart". "Schnellstart" beinhaltet Funktionen, die vom Administrator verwaltet werden. Diese sind für alle nützlich!

Über das Zahnradsymbol können

#### **BMD Start**

Im Bereich BMD Start können zusätzliche Fensteraufrufe mit Bildern dargestellt werden.

Mit der Funktionstaste F9 öffnet sich BMD Start und der Fokus befindet sich direkt in der Suchleiste. Hier können Sie nach Funktionen suchen oder Fragen stellen.

#### **Linke und rechte Startleiste**

Die Schnellstartleisten, der Menübaum und die Navigatoren können sowohl auf der rechten als auch auf der linken Startleiste angezeigt werden.

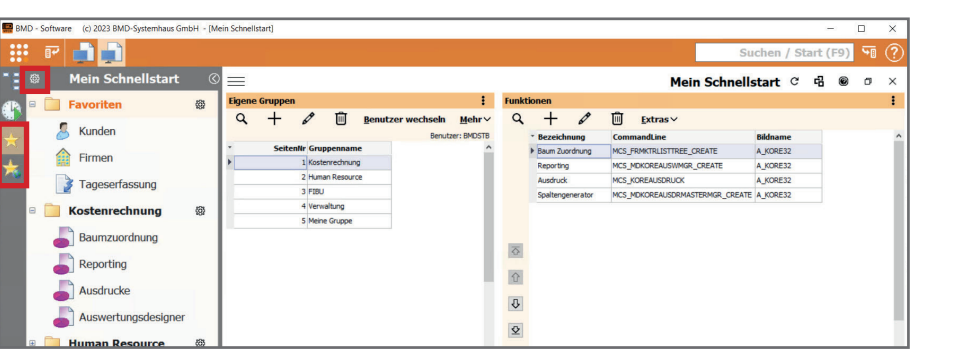

Sie Einstellungen bearbeiten. Funktionen können über Drag & Drop aus dem Hauptmenü sowohl in die Schnellstartleiste als auch in den Bereich BMD Start gezogen werden.

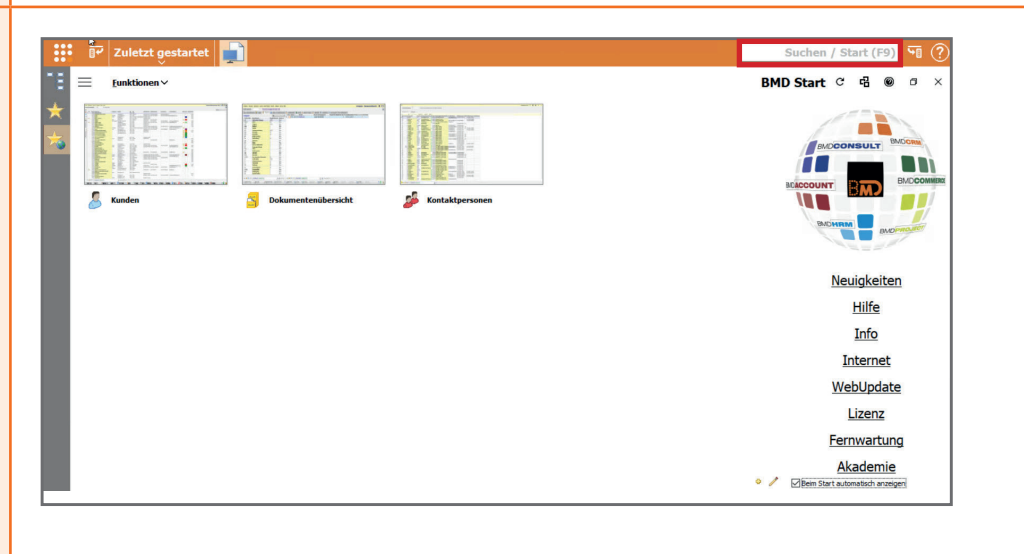

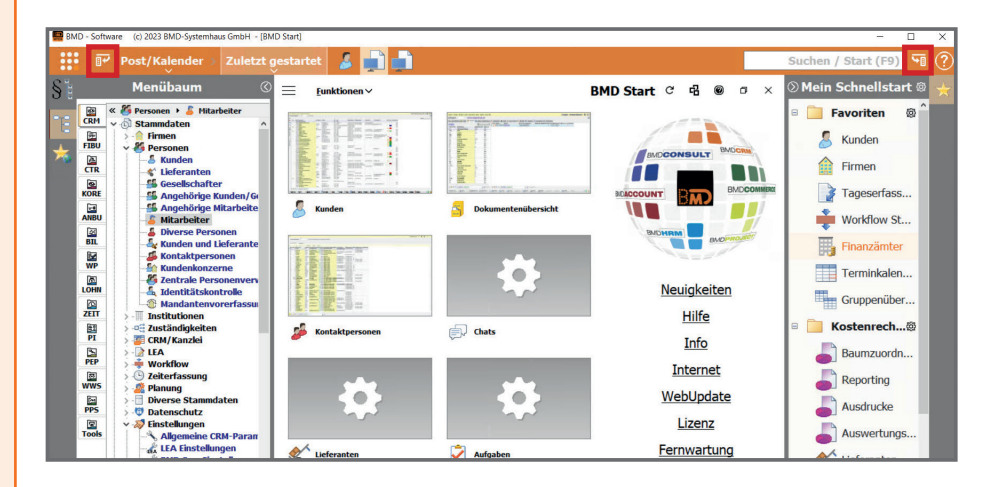

#### **Aufrufe im Hauptmenü**

Die Funktion "Zuletzt gestartet" kann als Schaltfläche im Hauptmenü oder in der Startleiste angezeigt werden. Ordner aus dem Bereich Schnellstart können wahlweise im Hauptmenü gruppiert oder als einzelne Schaltflächen angezeigt werden.

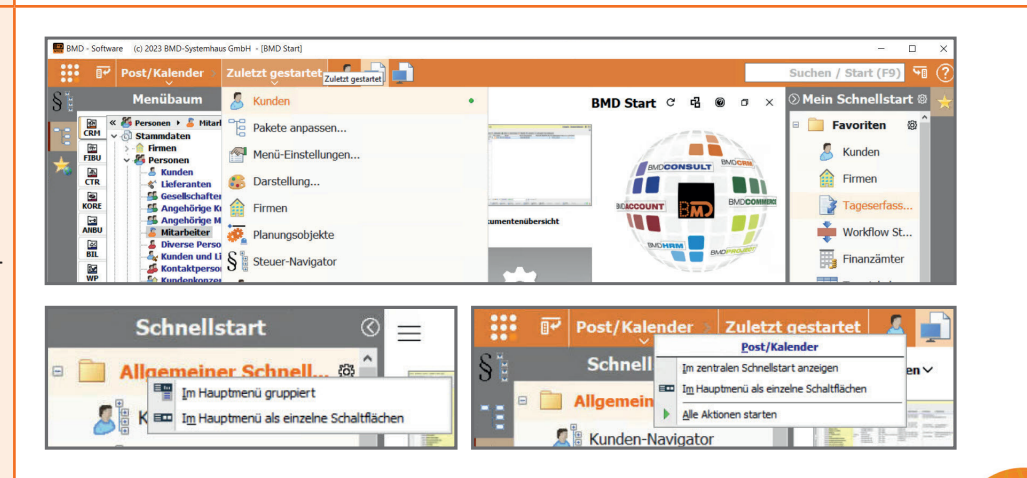

**BUSINES** 

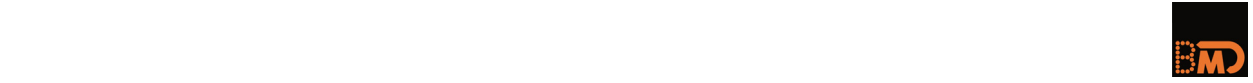

#### **DAS NEUE FLEX‐DESIGN**

**Herzlich willkommen** in der BMD NTCS! Ab der Version 26.25 erscheint die BMD NTCS in einem neuen modernen Oberflächendesign, dem "FLEX-Design". In dieser Beilage zeigen wir Ihnen, was Ihnen diese Neuerung bringt und wie Sie die neue Oberfläche optimal an Ihre Bedürfnisse anpassen.

#### **NTCS Oberfläche mit FLEX‐Design**

So sieht das neue FLEX‐Design aus:

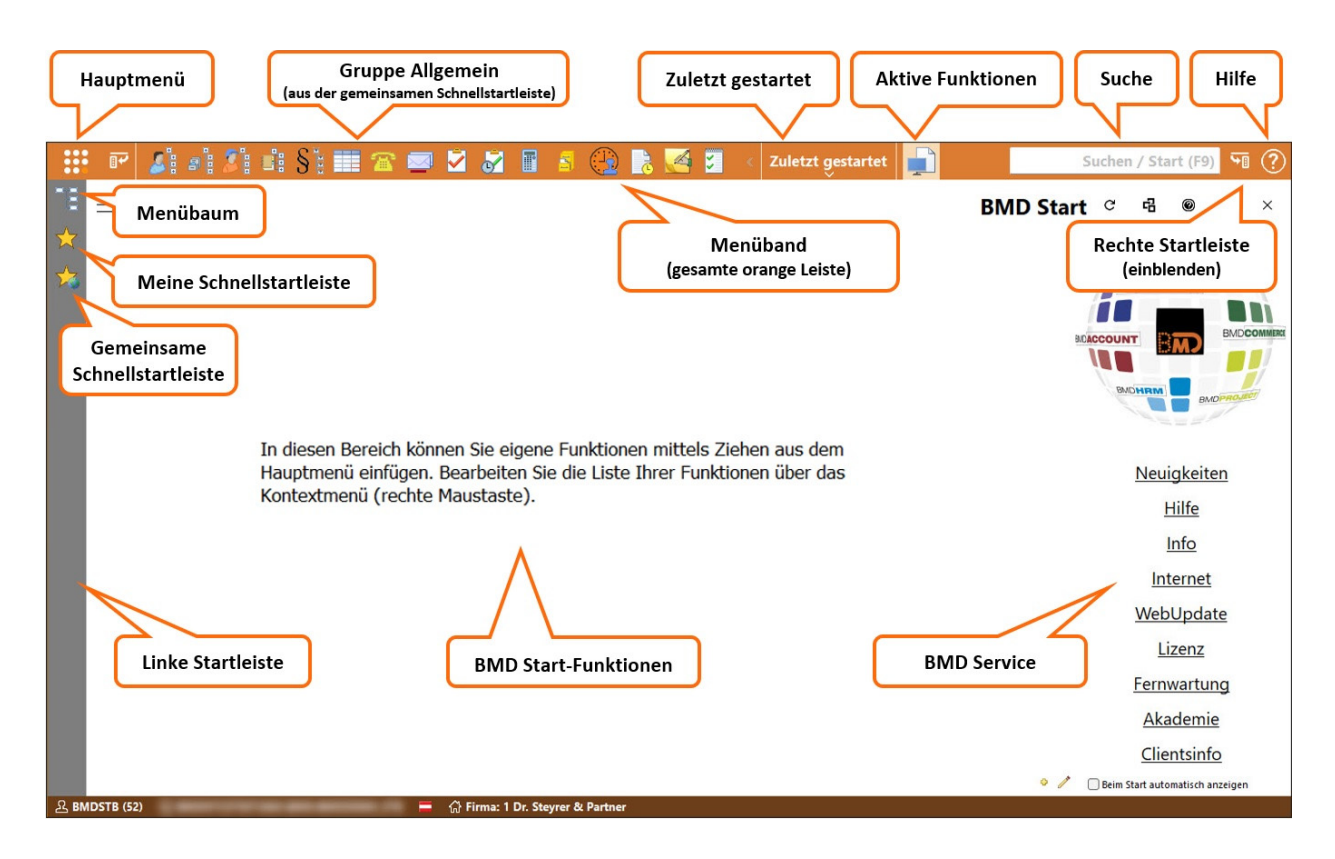

Wie **starte** ich meine **Programmfunktionen**?

- Links über das **Hauptmenü**
- Über den Menübaum **in der linken Startleiste**
- Rechts oben über die **Suche**
- Über **Zuletzt gestartet**

Wo kann ich **meine häufig benötigten Programmfunktionen** für den schnellen Zugriff platzieren?

- Auf der großen Fläche im **BMD Start**
- Auf **Meiner Schnellstartleiste** die persönlichen **Favoriten**
- Oben in der Gruppe **Allgemein** der **Gemeinsamen Schnellstartleiste** Schnellaufrufe für alle, zentral von Ihrem Admin einrichtbar

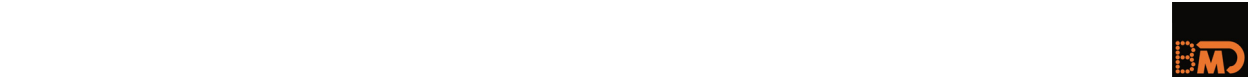

#### **DIE FLEX‐OBERFLÄCHE ANPASSEN**

Sie können **Navigationselemente** an der gewünschten Stelle positionieren und darauf **Kurzaufrufe** für die von Ihnen häufig verwendeten **Programmunktionen** platzieren.

#### **Startleisten**

Aktivieren Sie die linke bzw. die rechte Startleiste nach Belieben mit **BU bzw. Mulle bannen dann** weitere Elemente platziert werden.

#### **Menübaum**

Der Menübaum kann **zusätzlich** zum Hauptmenü noch in der linken oder rechten Startleiste oder im Fenster "BMD Start" positioniert werden. Die **Struktur** der beiden Menüs ist **identisch**. Sie können das Menü verwenden, das Ihnen in der **Handhabung sympathischer** ist.

Einstellbar im Paket TOOLS → Menüeinstellungen → Menüeinstellungen:

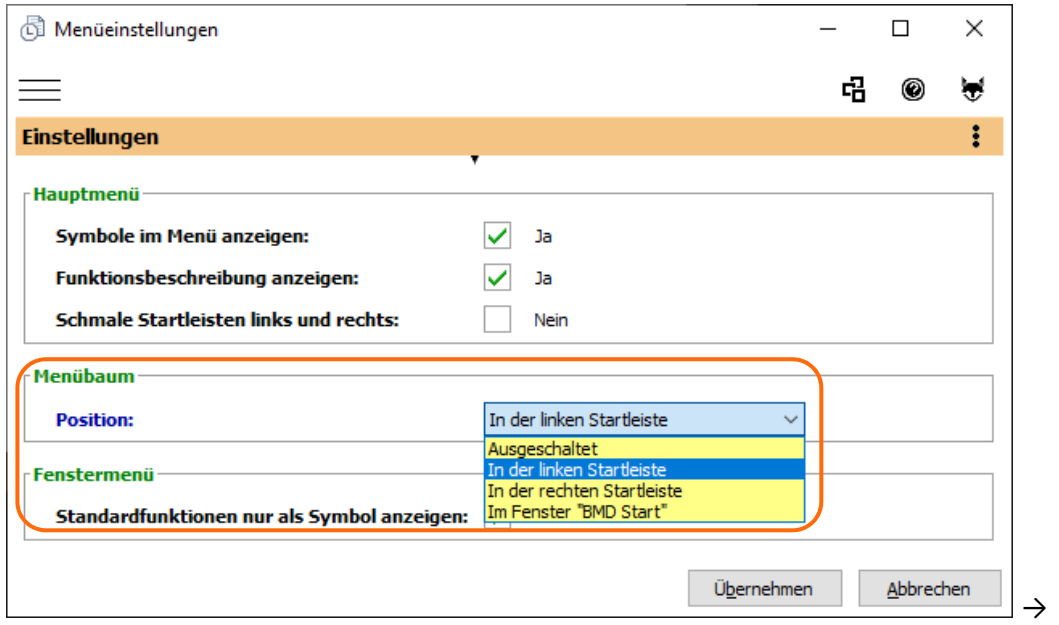

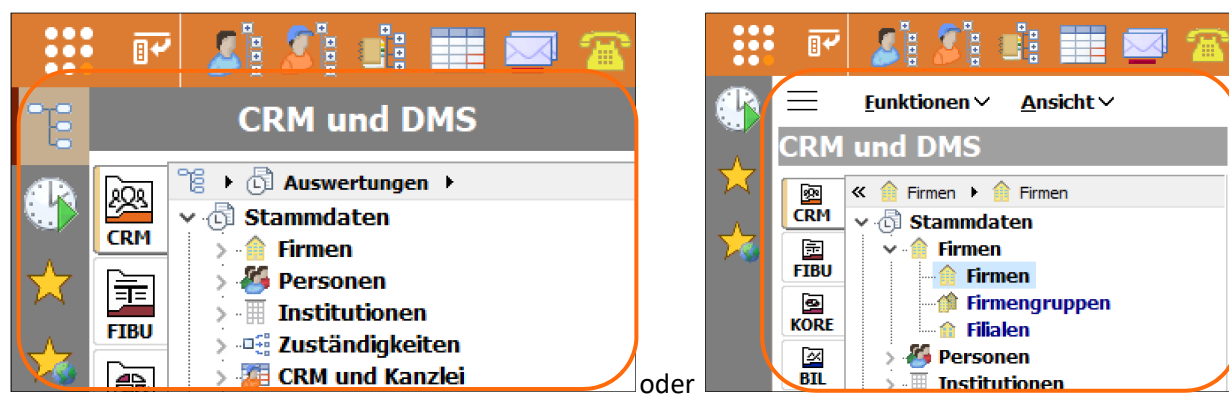

#### In der linken Startleiste **Im Fenster "BMD Start"**

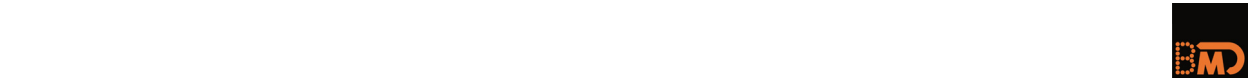

#### **1.1. Favoriten (in "Meine Schnellstartleiste")**

Wenn Sie **häufig genutzte Programmfunktionen** zu Ihren persönlichen Favoriten hinzufügen möchten, können Sie dies über die rechte Maustaste im Menü tun. Diese **Favoriten** finden Sie dann im Bereich **Meine Schnellstartleiste:**

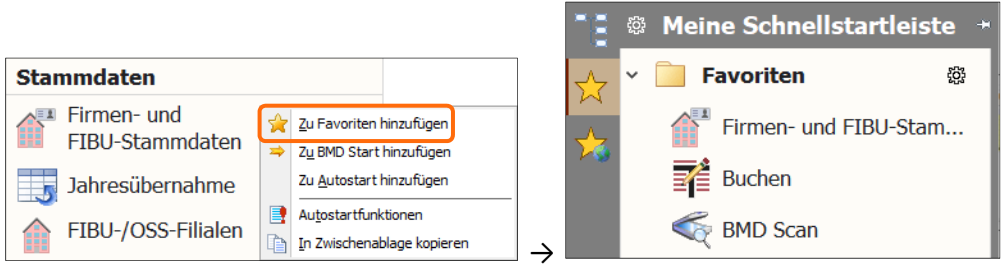

Der **Vorteil** der Favoriten gegenüber dem BMD Start (siehe Punkt 0) liegt darin, dass Sie die Programmfunktionen daraus **jederzeit starten** können, ohne das aktuelle Programm verlassen oder auf BMD Start umschalten zu müssen.

Sie können den Bereich **Meine Schnellstartleiste** über die Favoriten hinaus noch differenzierter gestalten.

Administrator/innen haben zudem die Möglichkeit, eine für alle gültige **Gemeinsame Schnellstartleiste** festzulegen. Ausführlichere Informationen zu beiden Schnellstartleisten finden Sie in der Onlinehilfe: "Die BMD NTCS Oberfläche mit FLEX-Design".

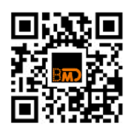

#### **1.2. Wo liegen die Schnellstartleisten?**

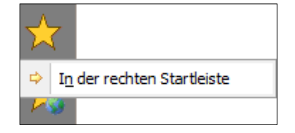

Je nachdem, ob eine Schnellstartleiste aktuell links oder rechts ist, können Sie diese mit einem Rechtsklick auf **die andere Seite** legen.

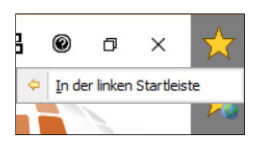

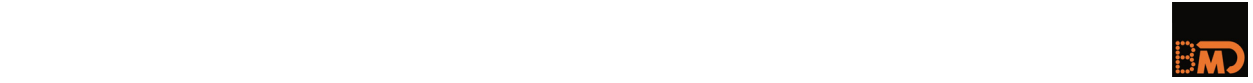

#### **BMD Start**

Wenn Sie statt mit den Startleisten lieber (oder auch) mit den **großen Schaltflächen im BMD Start** arbeiten wollen, so können Sie hierfür Programmfunktionen mit einem Rechtsklick auch "Zu BMD Start hinzufügen":

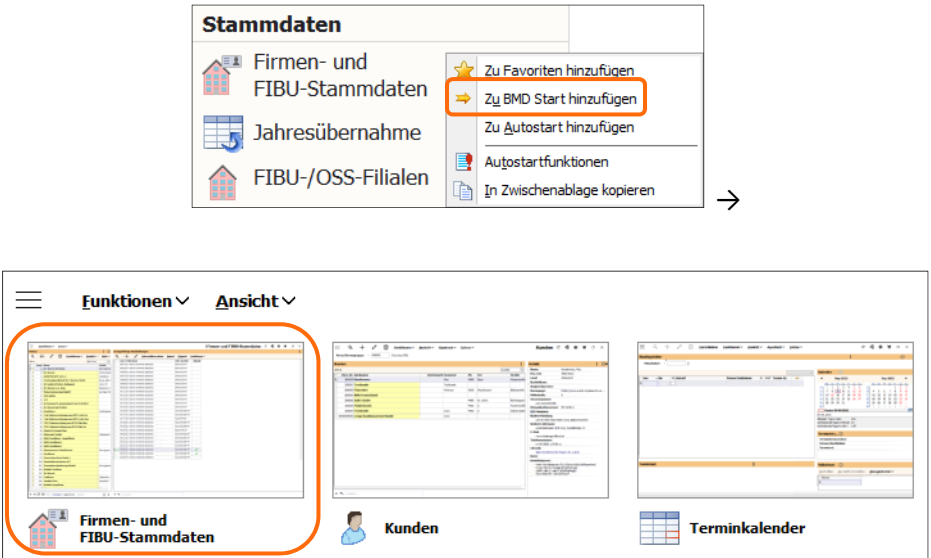

Den BMD Start können Sie jederzeit mit der **Funktionstaste F9** aufrufen.

#### **Zuletzt gestartet**

Wo immer Sie "Zuletzt gestartet" positionieren, ob im Menüband oder in einer seitlichen Startleiste, dort finden Sie die Programmfunktionen, die Sie zuletzt verwendet haben. Aktuell gerade aktive Programmfunktionen sind rechts mit einem grünen Punkt gekennzeichnet:

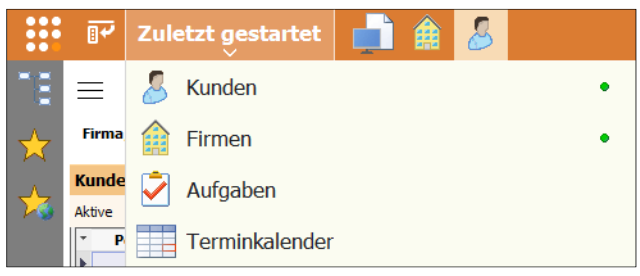

#### **Programmfunktionen beim NTCS Start automatisch mitstarten**

Programmfunktionen, die Sie **täglich** brauchen, können Sie automatisch beim Start der BMD NTCS mit mitstarten lassen:

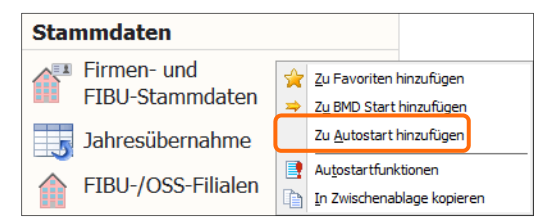

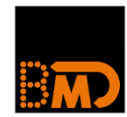

# **NTCS FLEX-Oberfläche**

**Einblicke und Highlights**

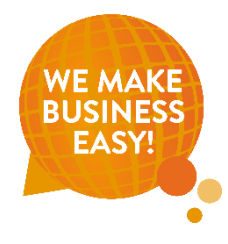

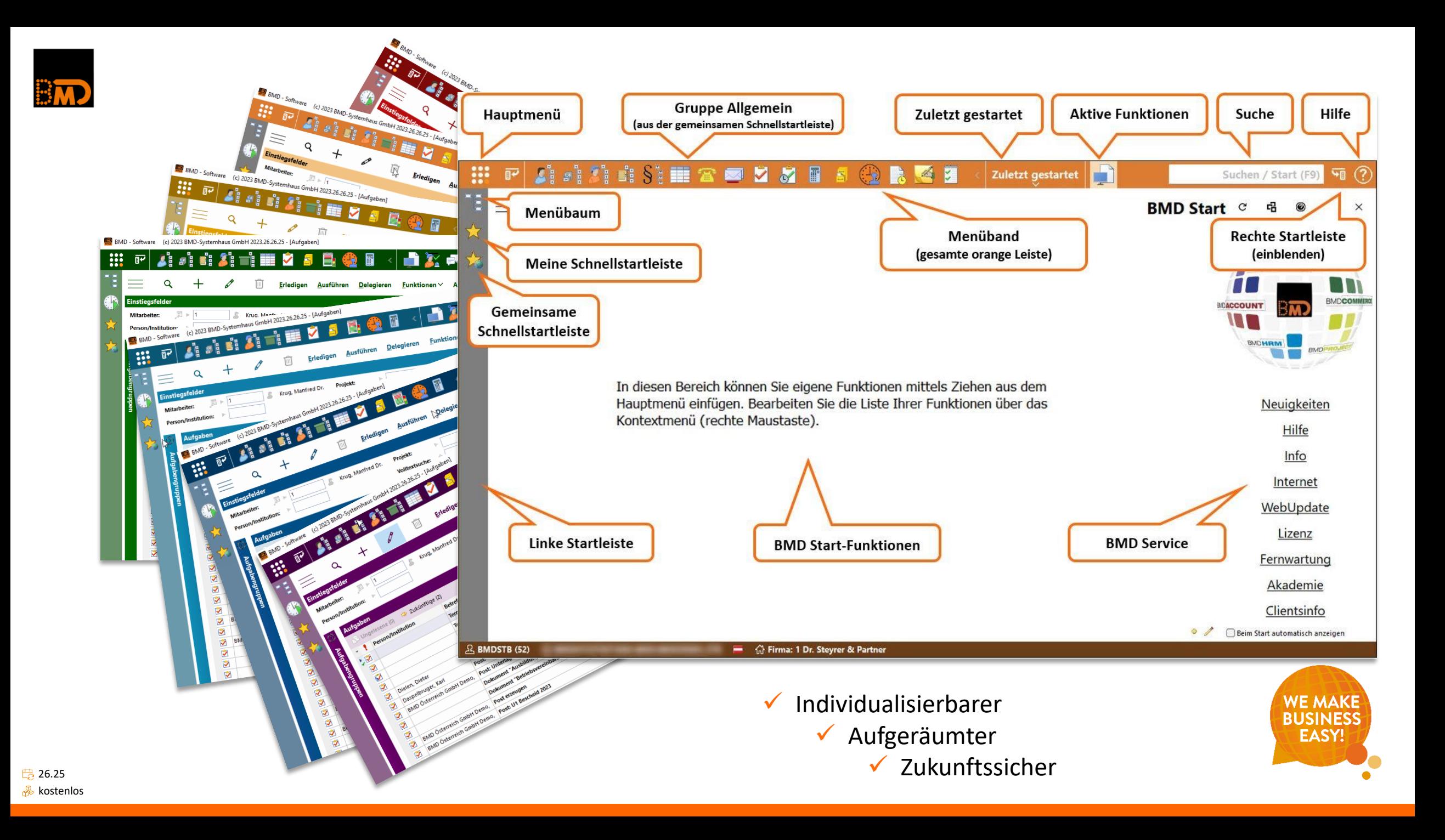

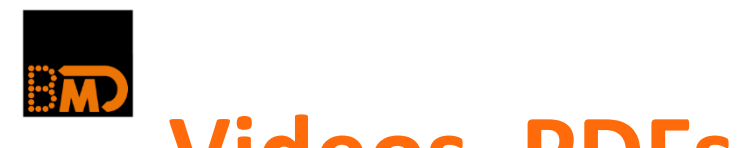

### **Videos, PDFs, uvm.**

- Übersicht FLEX mit vielen Video und weiterführenden Links (Clientsinfo) <https://www.bmd.com/flex>
- **Webinare**

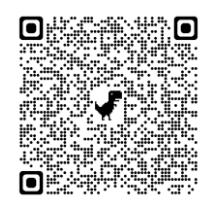

» NTCS Basisfunktionen für jedes Paket [–](https://akademieshop.bmd.com/at/seminar/d/webakademie-die-ntcs-basisfunktionen-fuer-jedes-paket-ihr-schnellstart-flex-11627/1%20_blank%20-%20%22Seminar%20NTCS%20Basisfunktionen%22) Ihr Schnellstart [–](https://akademieshop.bmd.com/at/seminar/d/webakademie-die-ntcs-basisfunktionen-fuer-jedes-paket-ihr-schnellstart-flex-11627/1%20_blank%20-%20%22Seminar%20NTCS%20Basisfunktionen%22) FLEX [https://akademieshop.bmd.com/at/seminar/d/webakademie-die-ntcs-basisfunktionen-fuer](https://akademieshop.bmd.com/at/seminar/d/webakademie-die-ntcs-basisfunktionen-fuer-jedes-paket-ihr-schnellstart-flex-11627/1%20_blank%20-%20%22Seminar%20NTCS%20Basisfunktionen%22)[jedes-paket-ihr-schnellstart-flex-11627/1%20\\_blank%20-](https://akademieshop.bmd.com/at/seminar/d/webakademie-die-ntcs-basisfunktionen-fuer-jedes-paket-ihr-schnellstart-flex-11627/1%20_blank%20-%20%22Seminar%20NTCS%20Basisfunktionen%22) [%20%22Seminar%20NTCS%20Basisfunktionen%22](https://akademieshop.bmd.com/at/seminar/d/webakademie-die-ntcs-basisfunktionen-fuer-jedes-paket-ihr-schnellstart-flex-11627/1%20_blank%20-%20%22Seminar%20NTCS%20Basisfunktionen%22)

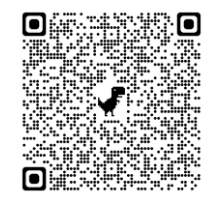

» Das flexible Fensterlayout mit Burgermenü [https://akademieshop.bmd.com/at/seminar/d/webakademie-das-flexible-fensterlayout-mit](https://akademieshop.bmd.com/at/seminar/d/webakademie-das-flexible-fensterlayout-mit-burgermenue-11603/2%20_blank%20-%20%22Webinar%20flexibles%20Fensterlayout%22)[burgermenue-11603/2%20\\_blank%20-%20%22Webinar%20flexibles%20Fensterlayout%22](https://akademieshop.bmd.com/at/seminar/d/webakademie-das-flexible-fensterlayout-mit-burgermenue-11603/2%20_blank%20-%20%22Webinar%20flexibles%20Fensterlayout%22)

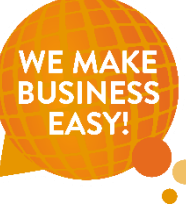

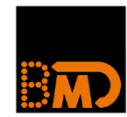

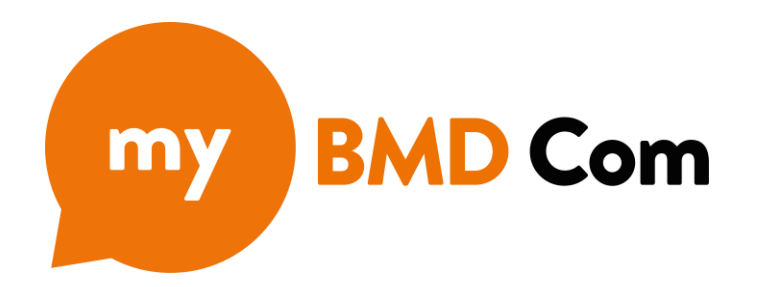

### **Dokumentenupload für Lohnverrechnung, "Mandant-ist-fertig" Meldung, u. v. m.**

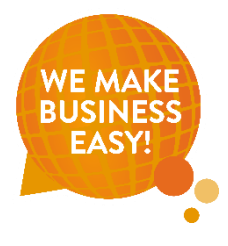

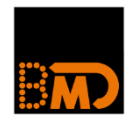

# **Verfügbar auf einer Vielzahl an Endgeräten**

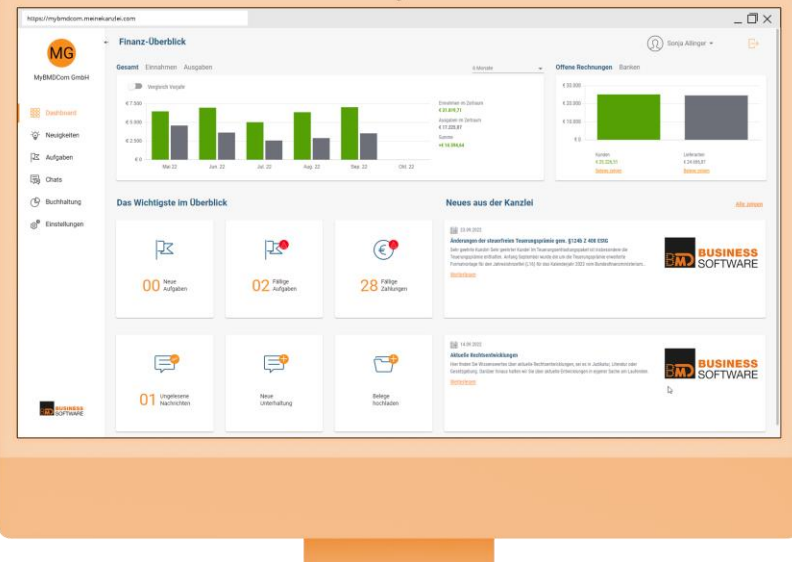

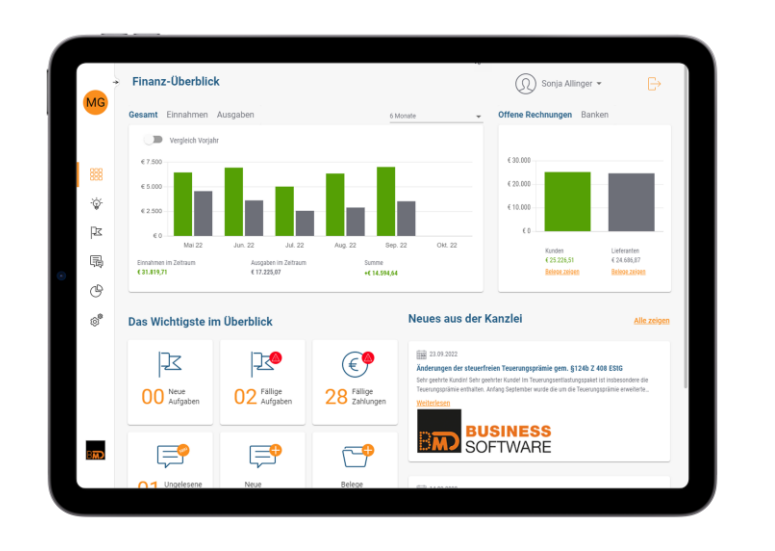

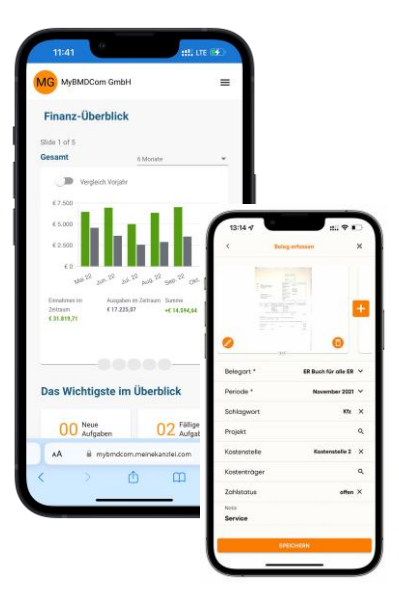

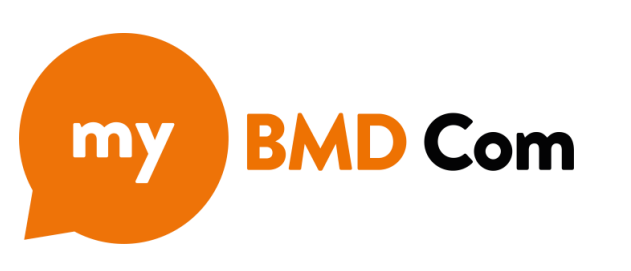

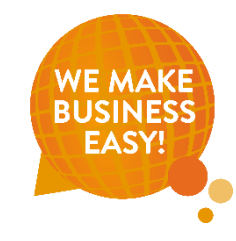

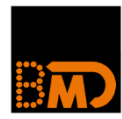

# **"Fertigmeldung" durch Mandant:in**

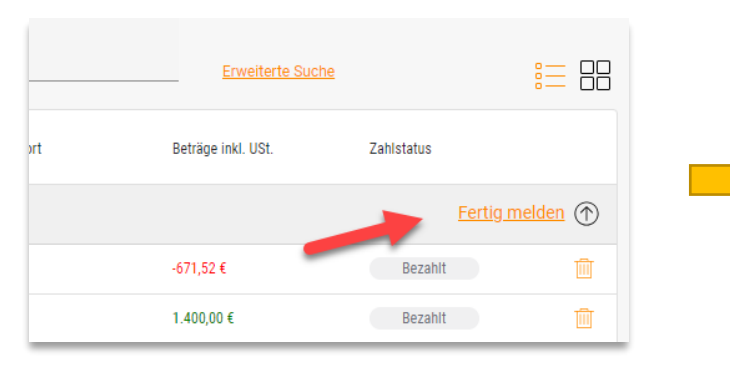

Mandant:in meldet fertig

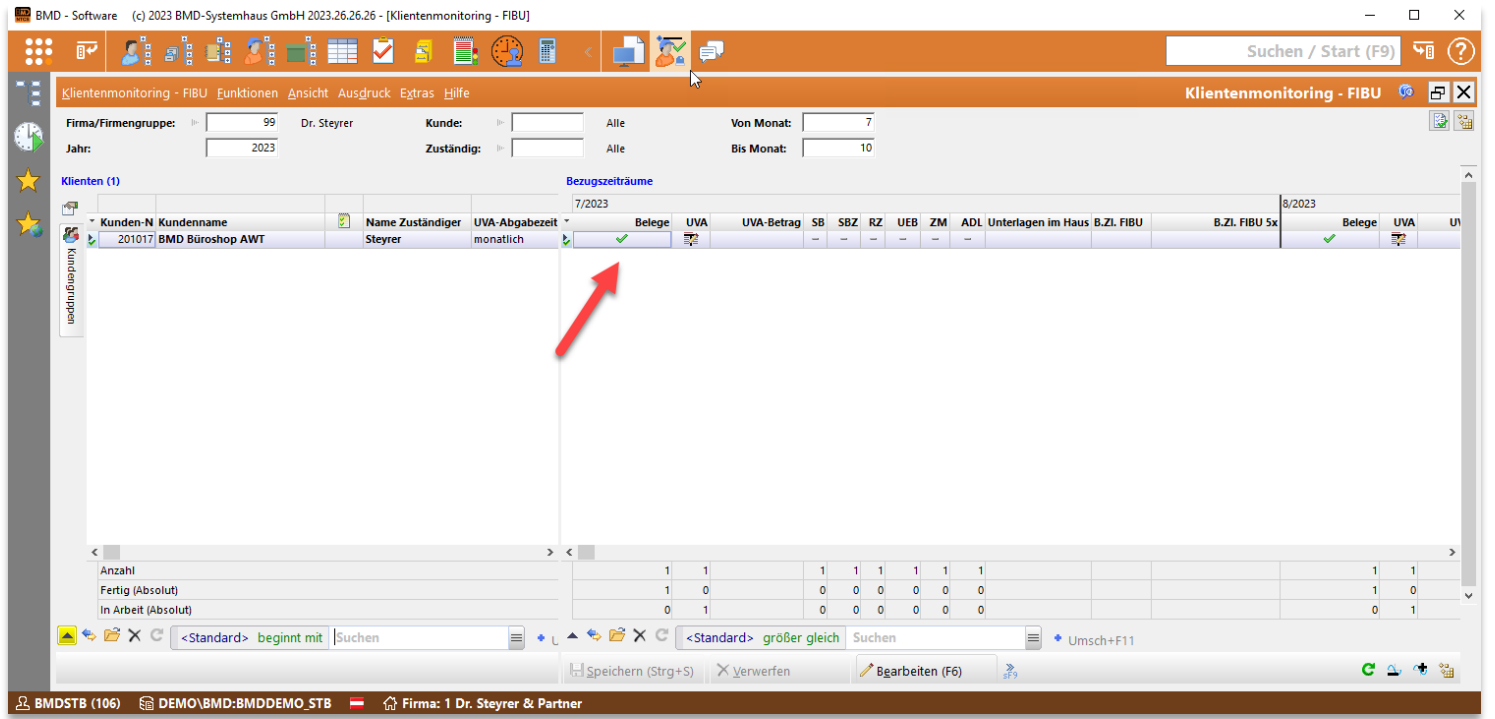

Darstellung im Klientenmonitoring - FIBU

BMD - Software (c) 2023 BMD-Systemhaus GmbH 2023.26.26.26 - [Klientenmonitoring - FIBU]

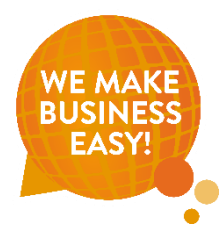

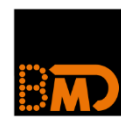

# **Leistungsumfang "my BMD Com"**

- Dashboard
- Chat
- **E** Aufgaben incl. Digitaler Unterschrift\*
- **E** Neuigkeiten aus der Kanzlei
- Belegupload mit OCR
- **Darstellung Bankkonto**
- Zahlungsverkehr (XML, EBICS, finAPI\*)
- Upload für monatliche Lohnabrechnung
- Upload für Jahresabschluss
- **E** Stammdatenänderung
- Einfacher Firmenwechsel

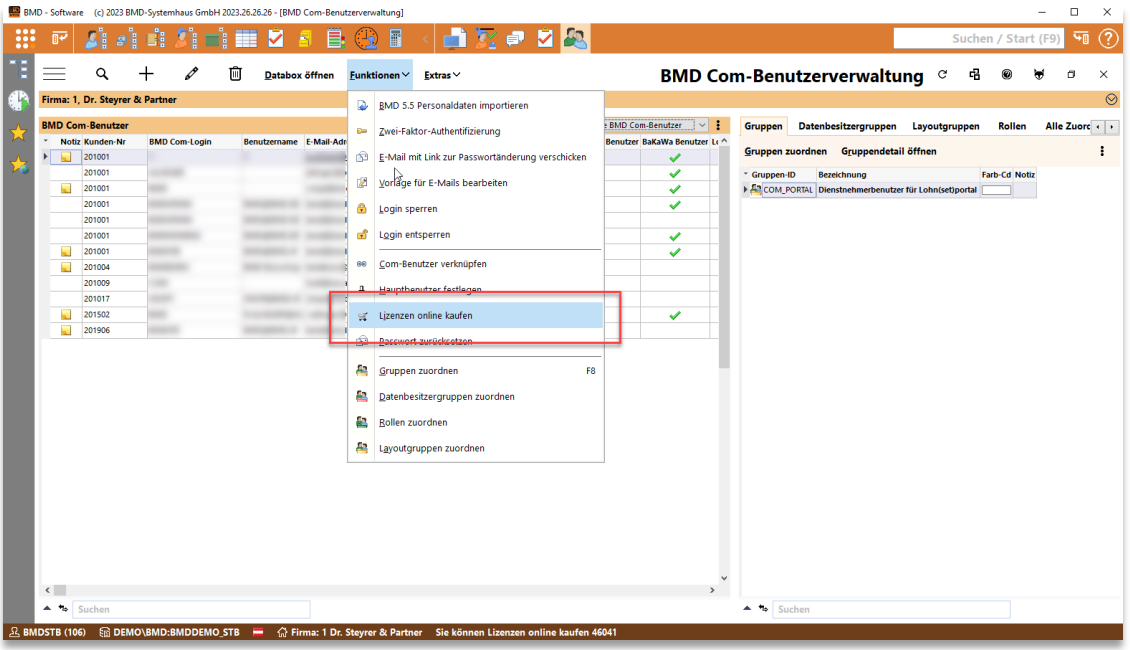

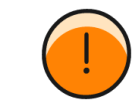

Tipp: my BMD Com und alle weiteren Com Lizenzen direkt in NTCS kaufen

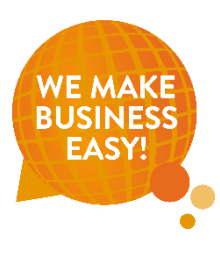

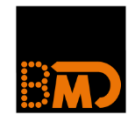

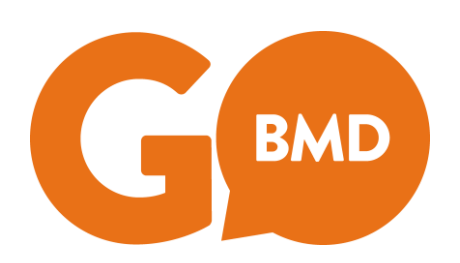

### **Reisekosten, Spesen und Leistungen mit der App erfassen**

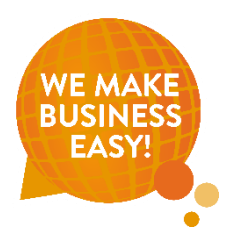

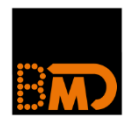

### **Reisen und Leistungen erfassen mit BMD Go**

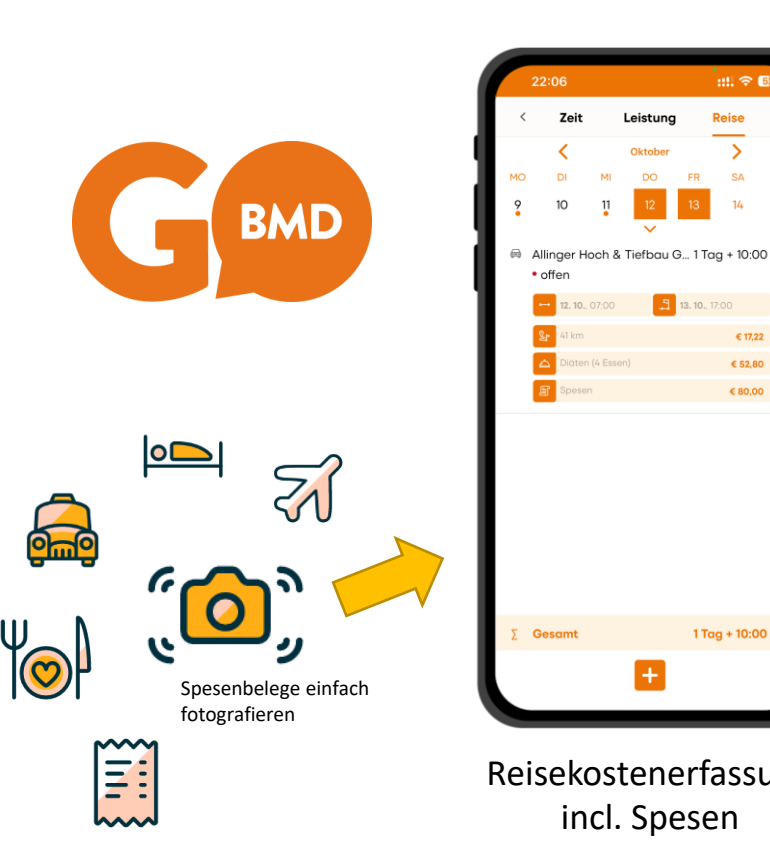

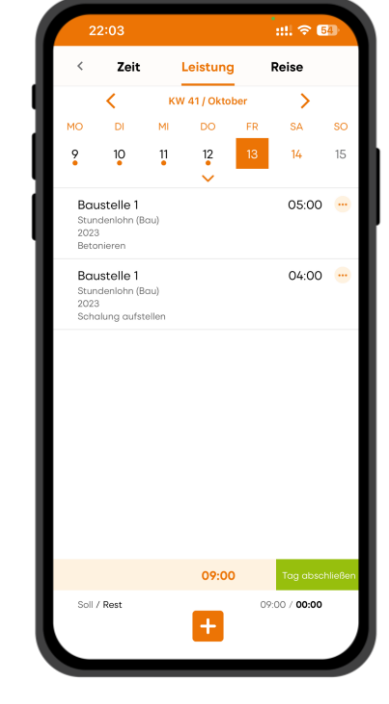

Reisekostenerfassung | Leistungserfassung

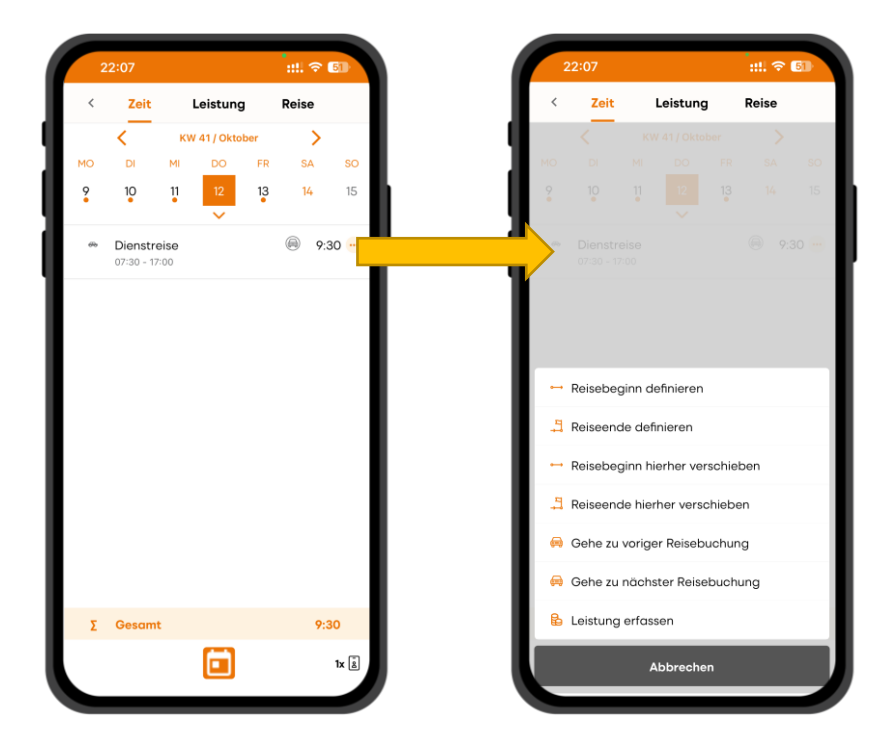

Zusammenspiel und Integration in Zeiterfassung

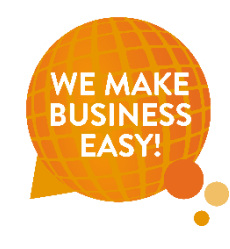

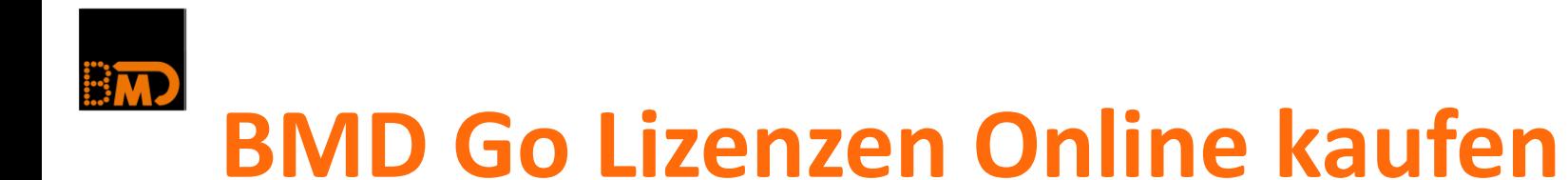

■ Jederzeit selbst Lizenzen erweitern im Fenster "Named-User Lizenzen"

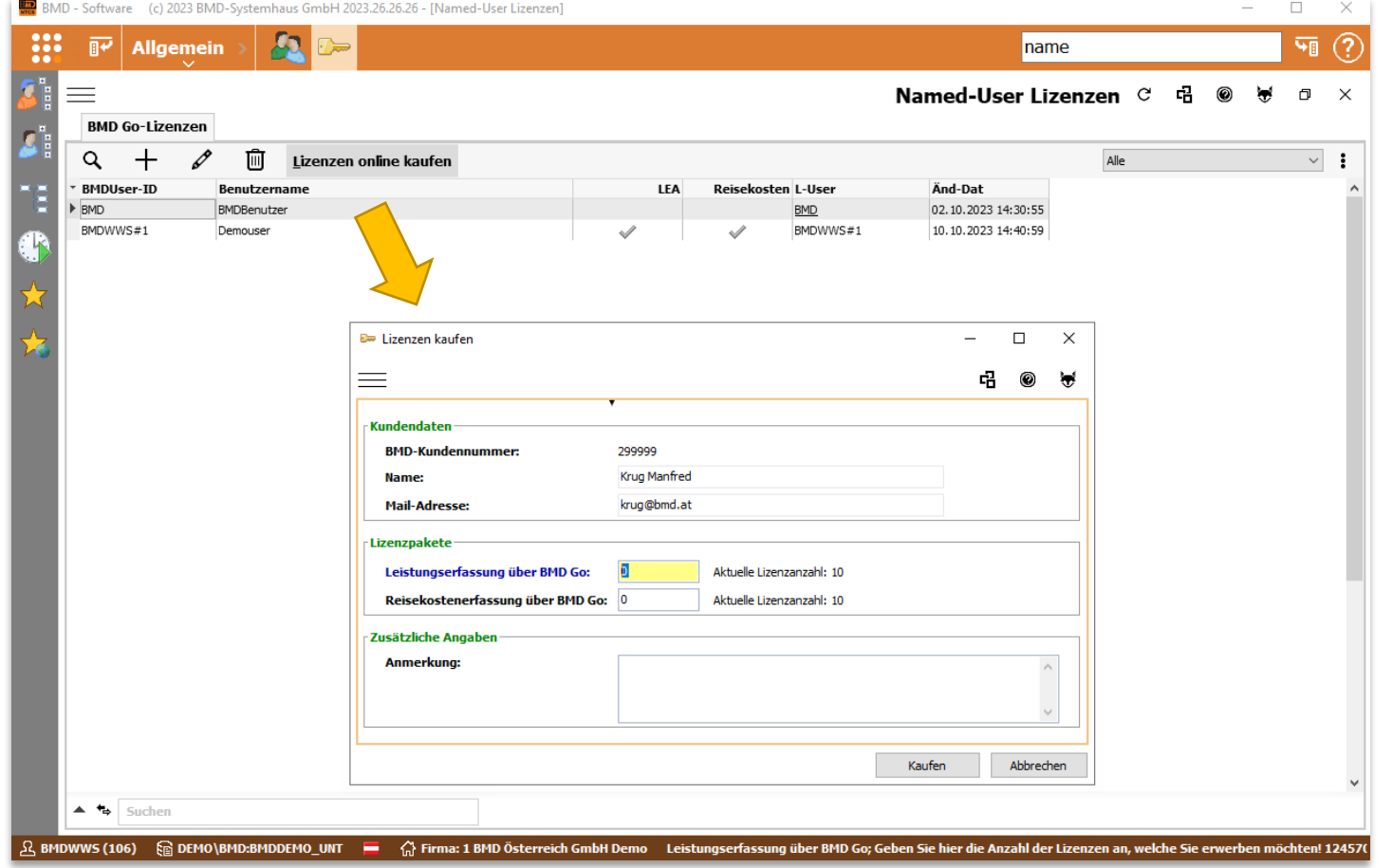

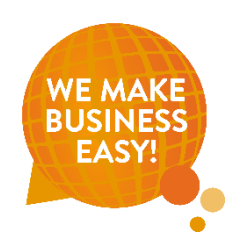

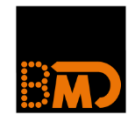

# **Eingangsrechnungen freigeben**

**in BMD Com und BMD Web**

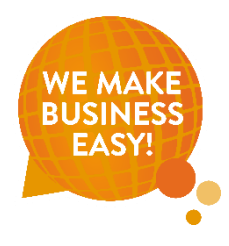

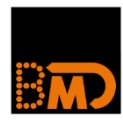

### **Einfache und erweiterte Freigabe in Web und Com**

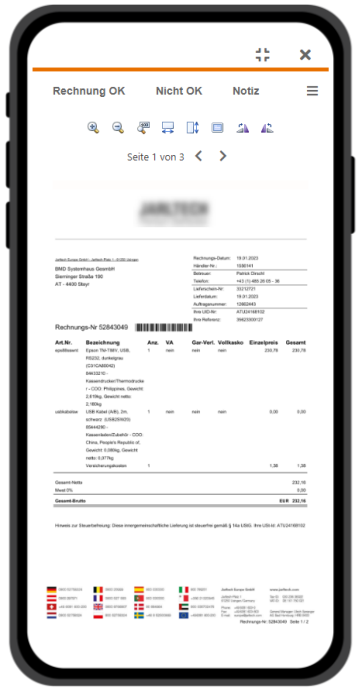

Einfache Rechnungsfreigabe in BMD Com am Smartphone

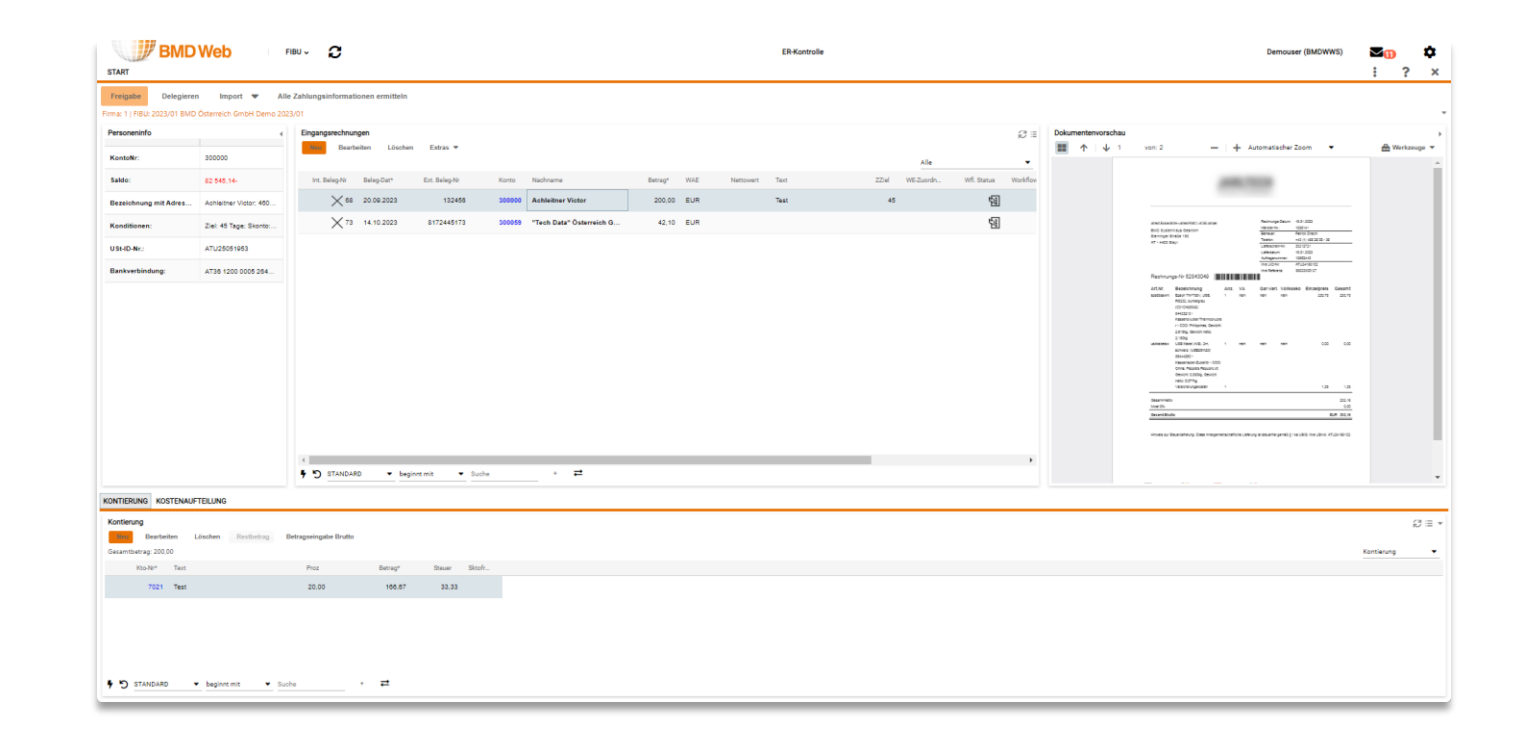

ER-Kontrolle incl. Kontierungsfunktion unter BMD Web

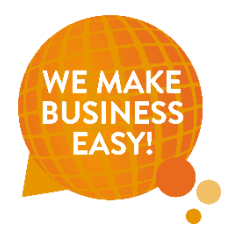

# **Beispiel Workflows Kanzlei – Mandant:innen**

■ Freigaben, die beim Mandant ausschließlich in der BMD Com ablaufen

**EMP** 

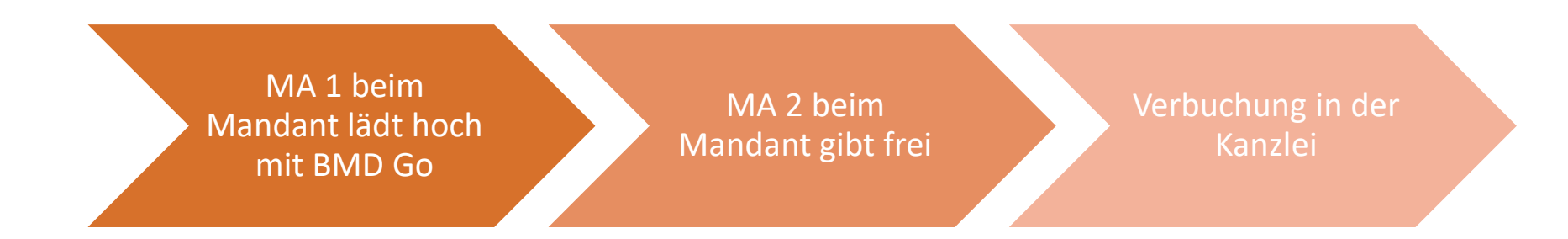

■ Freigaben, die übergreifend von der Kanzlei zum Mandant wandern und umgekehrt

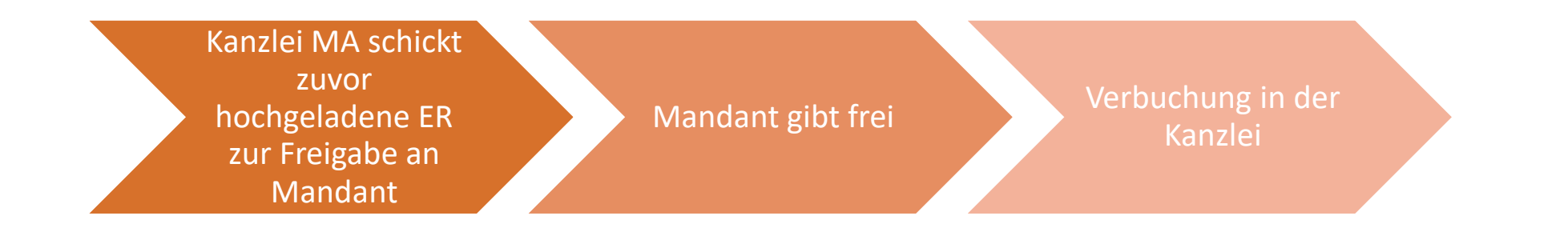

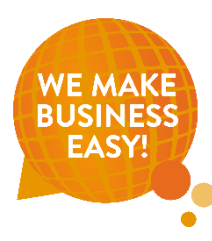

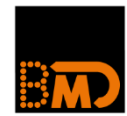

# **Neuerungen**

**aus der BMD Entwicklung**

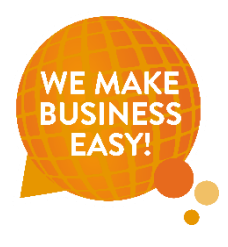

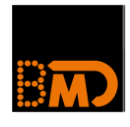

- FIBU
	- **Finmatics**
		- » Verbesserte Anbindung an die Belegablage Databox
		- » Dokument splitten bedeutet neuer Satz in der Vorerfassung
		- » Dokument zusammenfügen bedeutet aus zwei Vorerfassungssätzen wird einer
		- » Anwender:innen müssen nicht mehr in das Portal von Finmatics einsteigen
		- » Anbindung ER-Kontrolle in 2024

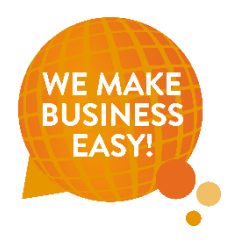

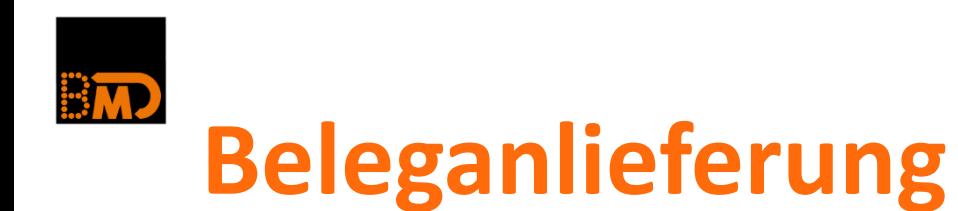

**Anlieferung durch Mandant:innen und/oder durch Kanzlei** 

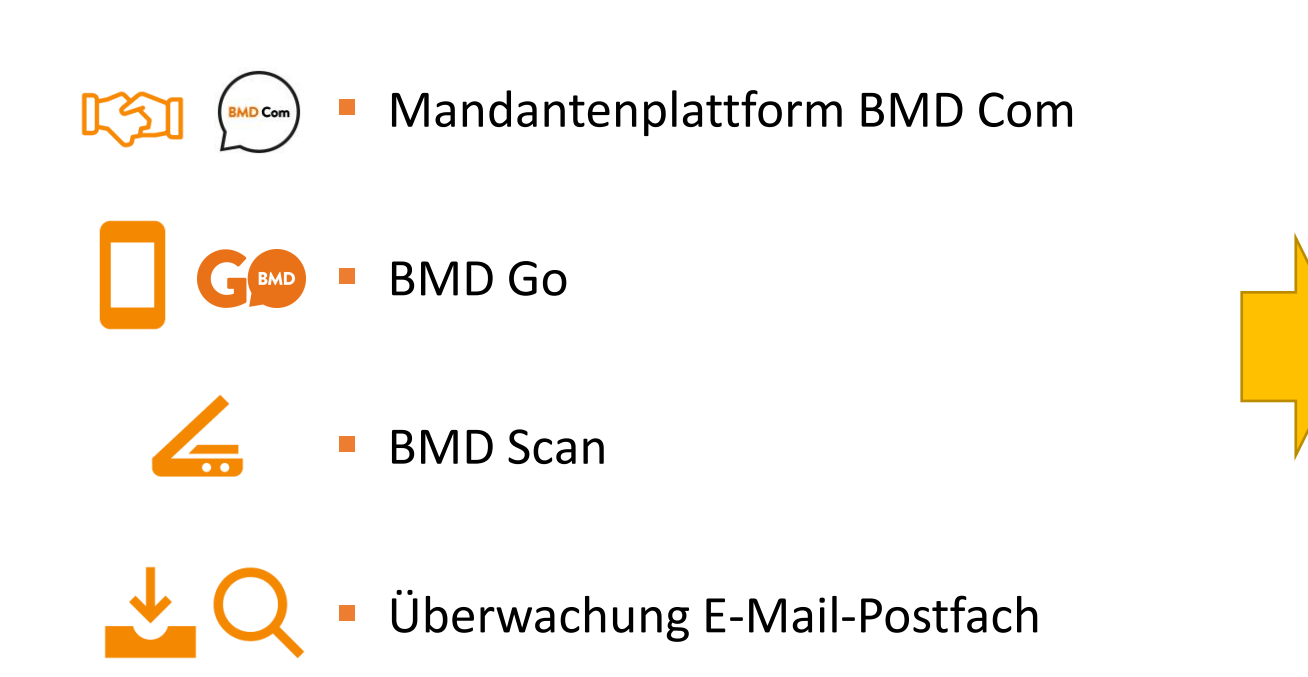

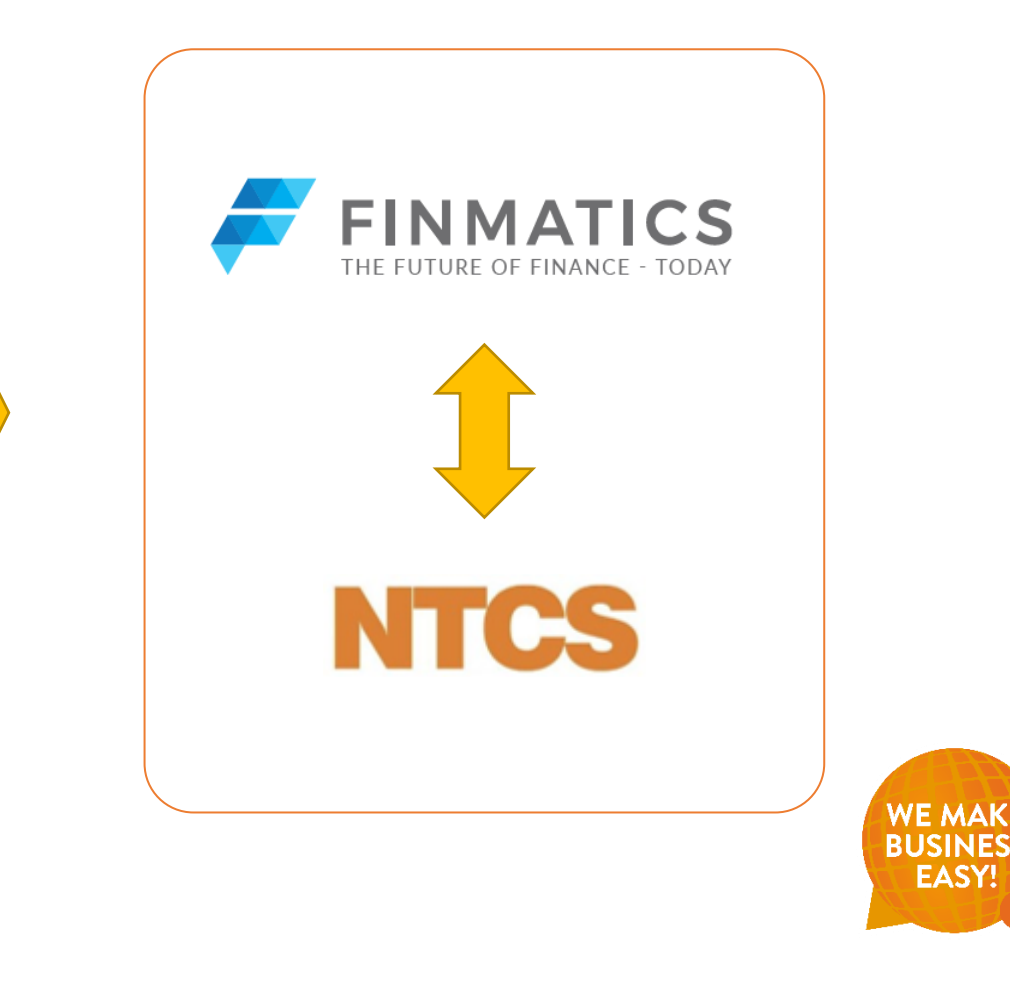

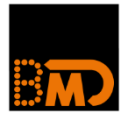

- KORE
	- **Usability**, z. B. Bearbeiten Buchung aus Einzelnachweis
	- **Import auf Gliederungsebene**
	- **KORE Planung** Ist-Werte gebucht bis Jahr/Monat, danach **Hochrechnung linear oder prozentuell für restliche Monate**

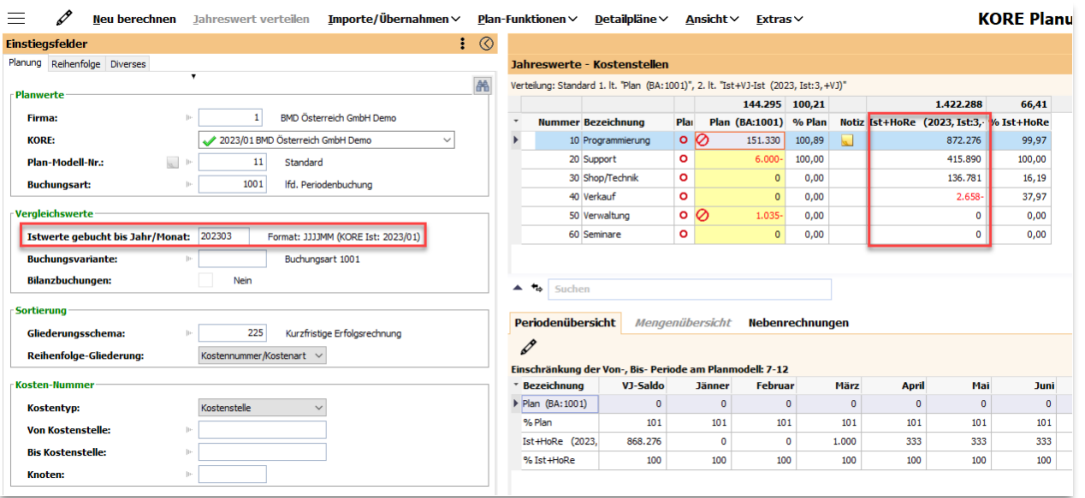

### $\blacksquare$  CTR

- **Umstellung auf FLEX**
- Ausblick 2024 **Zusammenlegung der Programme Budget, Finanzplan und Planbilanz**

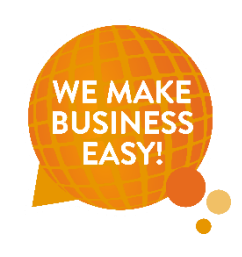

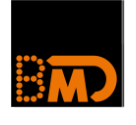

### **E** STEUERN

• **E-Government Zentrale (Zusammenlegung der 3 E-Gov-Fenster) -** ein Fenster mit der Databox-Liste, E-Government Detailliste und E-Government Paketliste als TAB-Reiter mit gemeinsamen Einstiegsfeldern. Das Umschalten zwischen einzelnen Programmen und mehrmalige Eingabe der Einstiegsfelder entfällt.

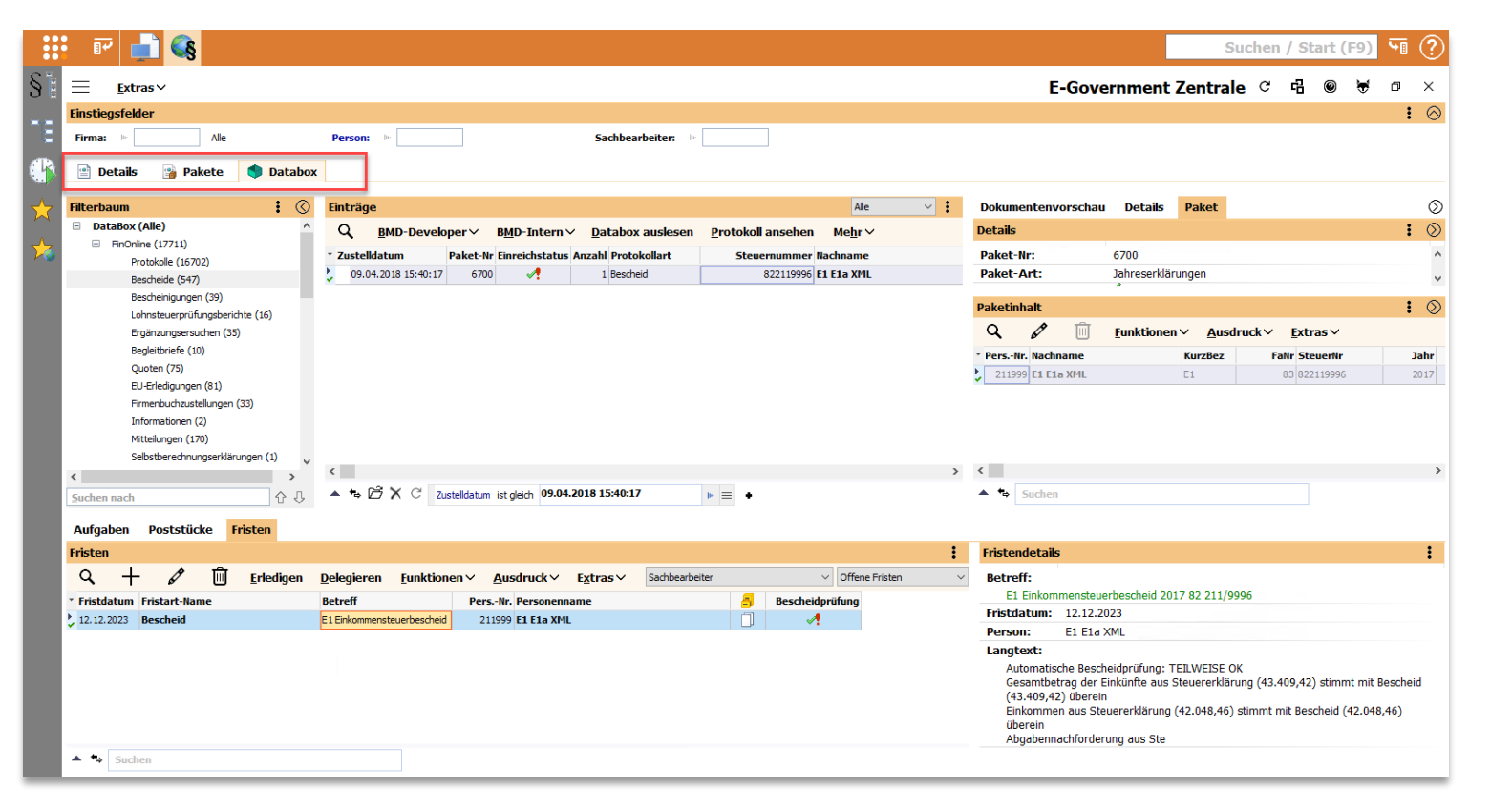

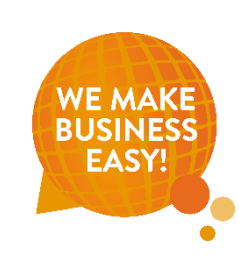

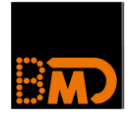

### ■ ANBU

• **Vergleich von zwei Berechnungsarten mit Differenzspalte**;

z. B. für die Ermittlung von Differenzen zwischen Unternehmensrecht und Steuerrecht und als Information für die Werte in der steuerliche Mehr-Weniger-Rechnung

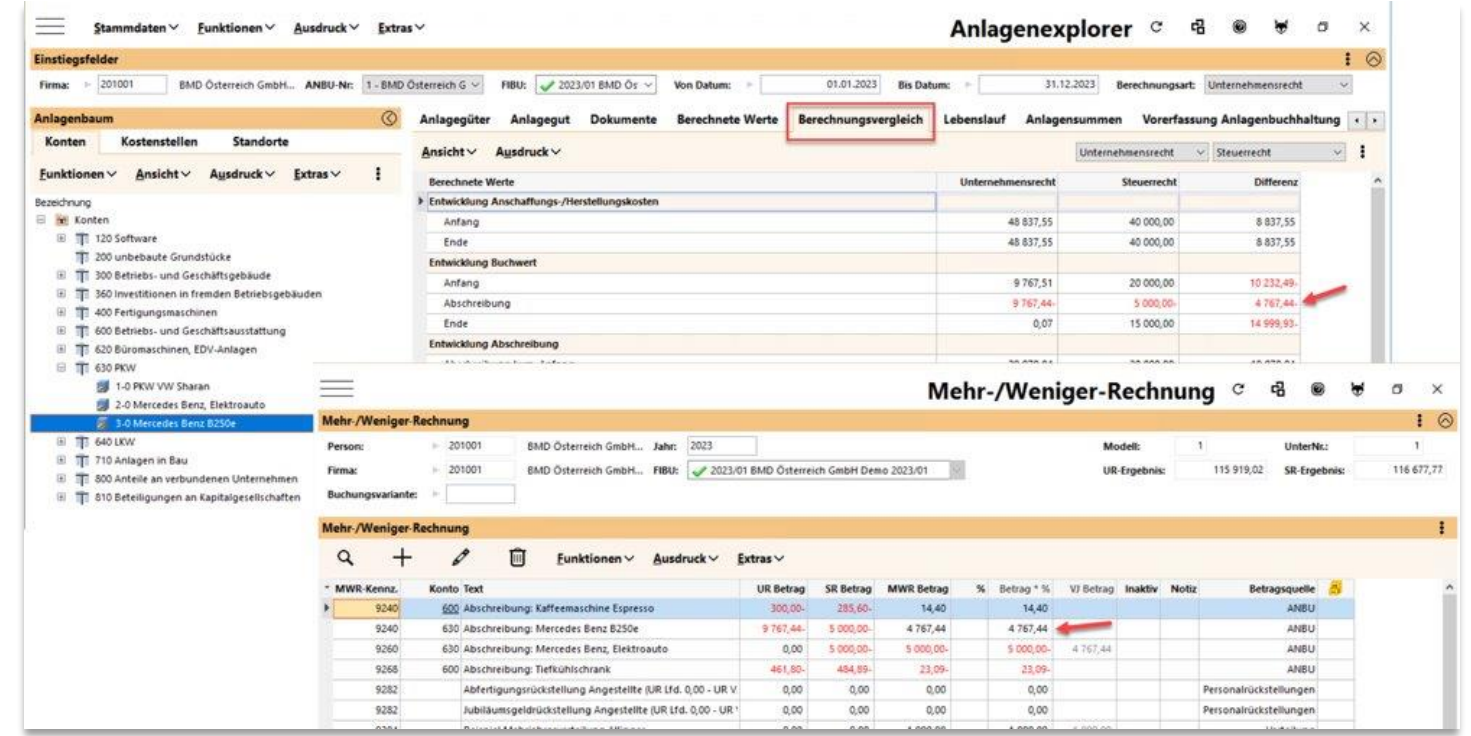

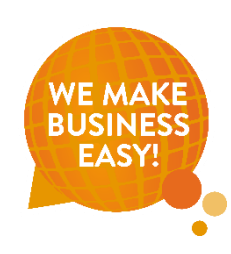

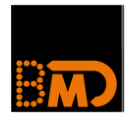

- **BILANZ/WP** 
	- **Bilanzauswertungen in der BMD Com** (ab 26.45) – mit Drill-Down bis zum Konto

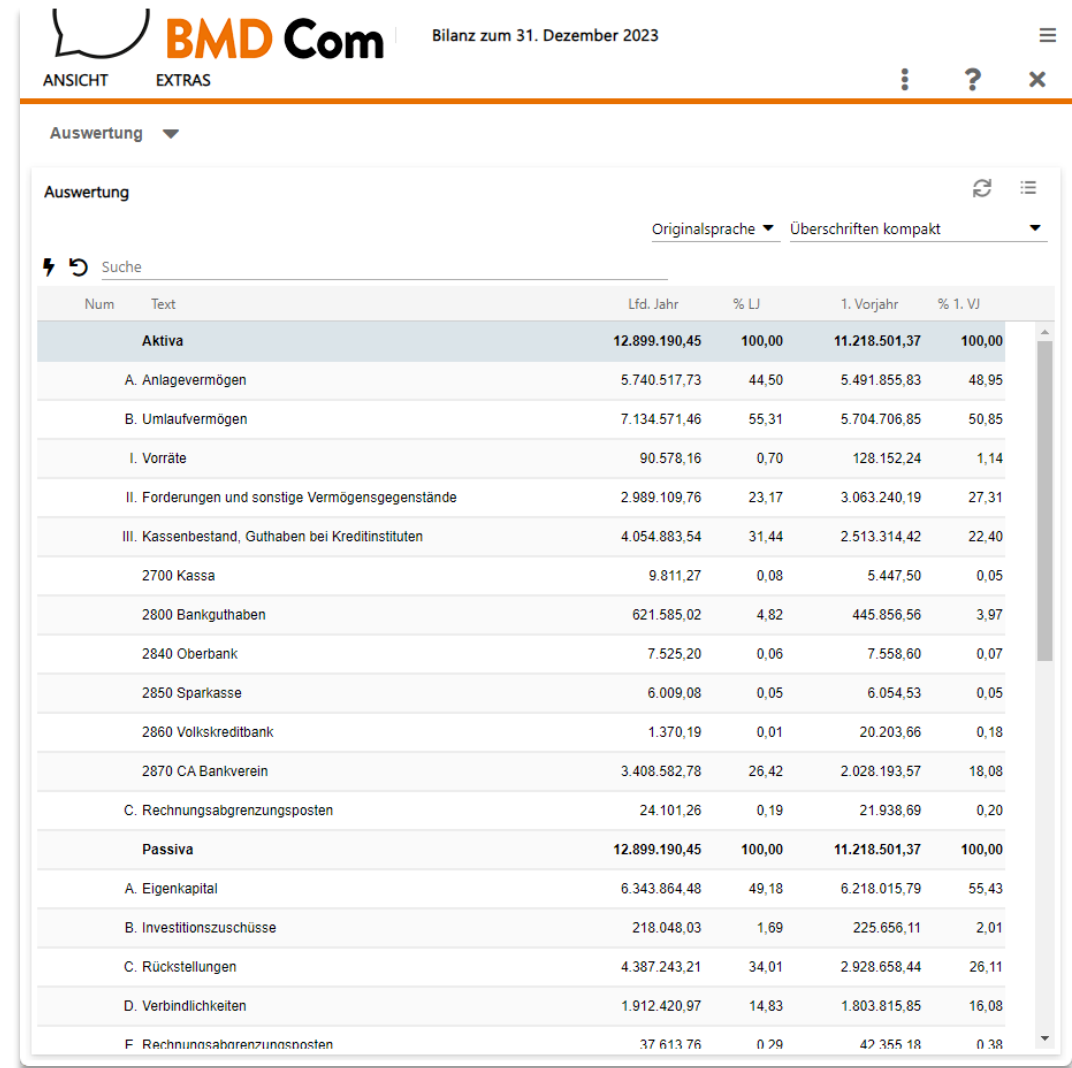

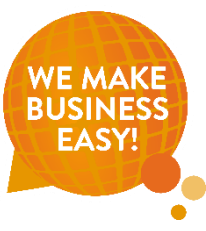

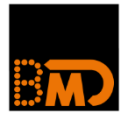

### ■ ZEIT

• **Bewerten je Beschäftigung** getrennte Bewertung wie im LOHN bei z. B. geringfügiger Beschäftigung während Karenz

Wechsel in Fenstern nun möglich bzw.

Darstellung beider Beschäftigungen

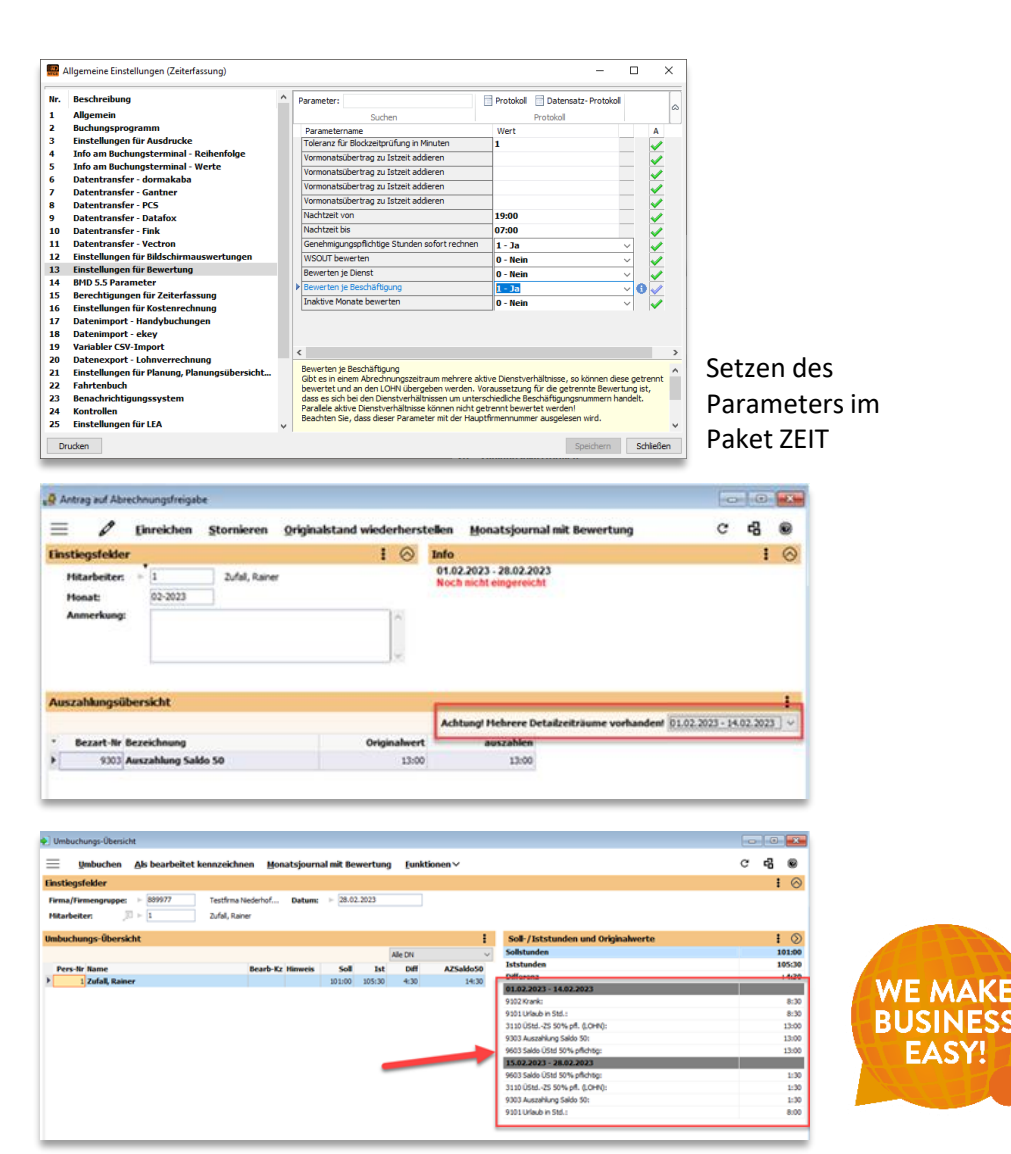

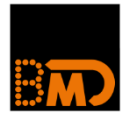

### ■ LOHN

• **A1-Meldung (Entsendebescheinigung)** A1 Meldungen können nun über BMD direkt erstellt werden. Es gibt die Möglichkeit, fünf verschiedene Meldearten (E1 – E5) zu erfassen.

Bei Auswahl eines DN werden folgende Felder vorgeschlagen:

Nachname, Vorname, Geschlecht, Geburtsdatum, Versicherungsnummer, Staatsangehörigkeit

Die restlichen Felder, wie z. B. Angaben zu Auslandstätigkeiten, Dauer der Entsendung, … stehen in der Maske zur Verfügung, um diese an ELDA zu melden.

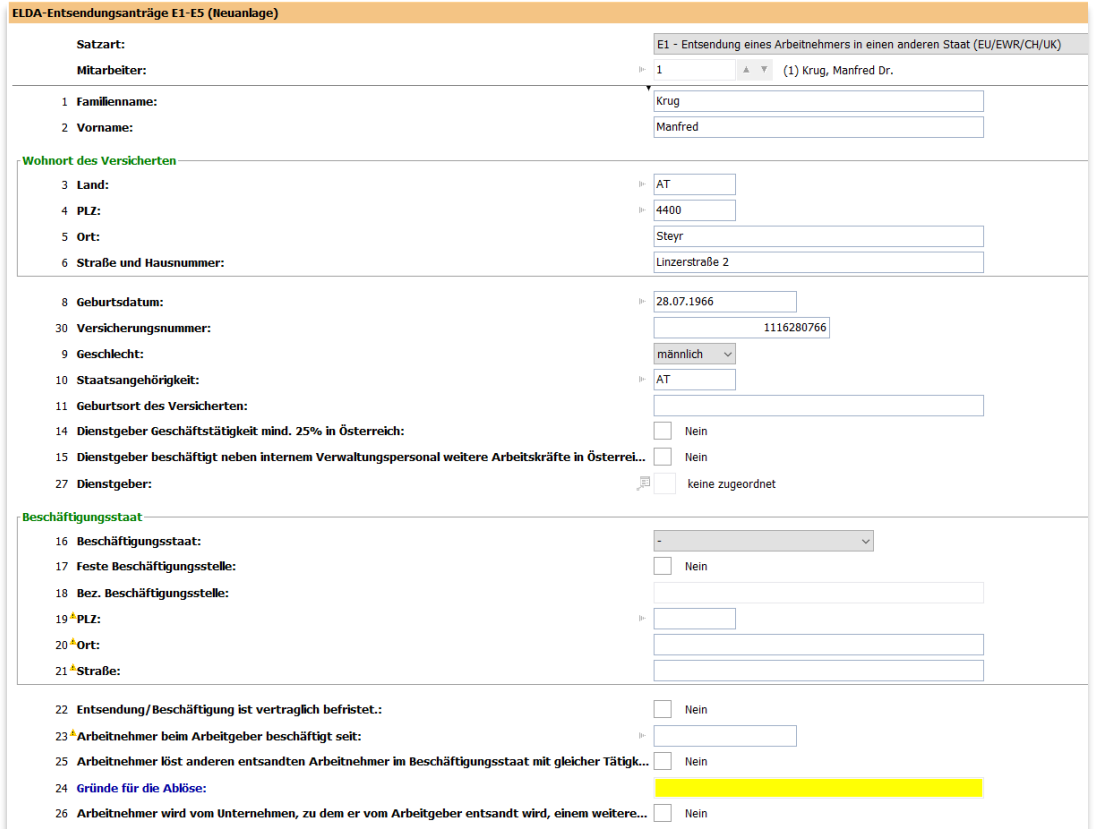

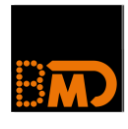

### $\blacksquare$  PI

• **Standardworkflows** – sparen Zeit bei der Implementierung

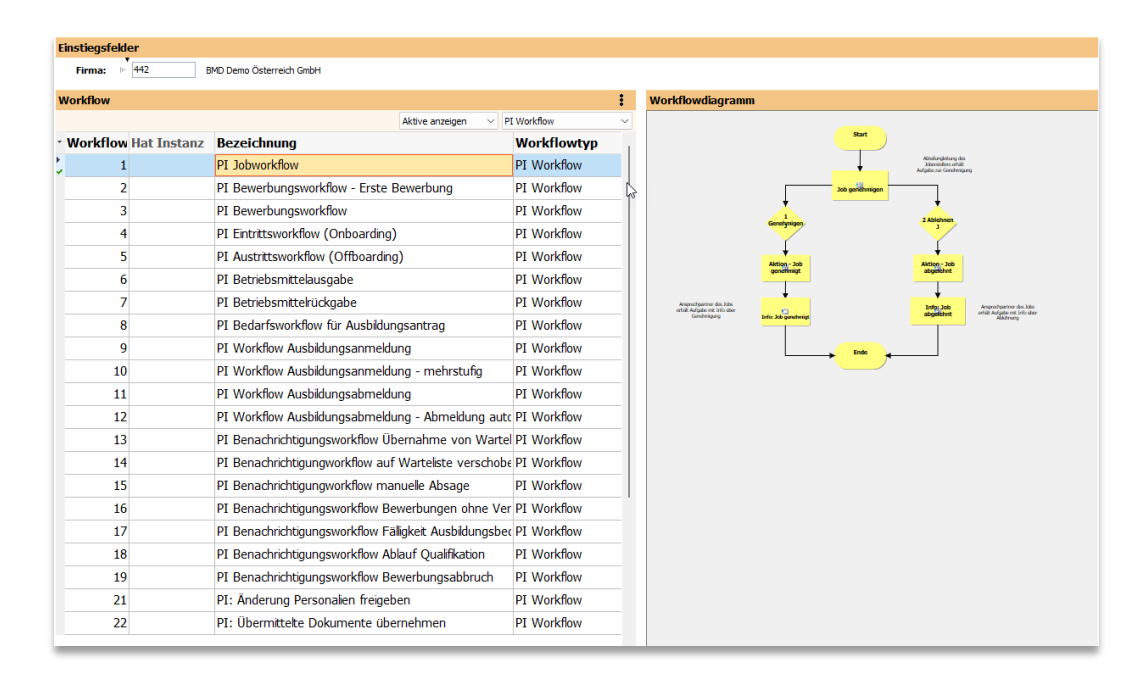

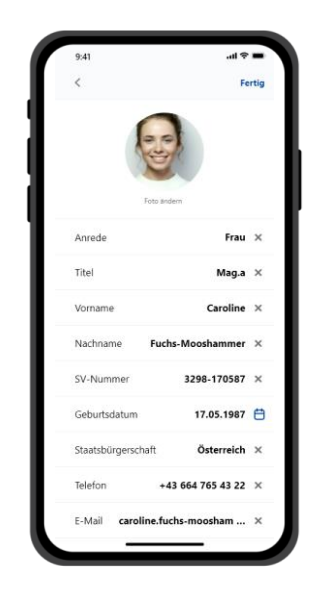

• **ESS** – Personalien anzeigen und ändern & Dokumente hochladen in der BMD Go (in 2024)

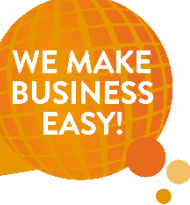

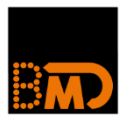

■ <del>natenae.</del><br>∂ Telefonate

**Dokumente** 

Mandanter **Projekte** 

eadmar **BMDGhost-WEBER** 

**Workflow starten** 

G Geldwäsche-Richtlinie

Ideen

 $\triangle$  Clouds **All CRM-Auswerfun**  **Workflow** 

V

Workflow-Nr. Bezeichnung

18 Genehmigungsworkflow

1043 Testworkflow Export/Import

4591 Pipeline - Workflow Leadstatus

4592 Pipleine - Lead Stufe setzen

1264 Fristenworkflows

41 Workflow Termingenehmigung

- CRM
	- Lead-Management: **automatische Lead-Erzeugung bei E-Mail-Archivierung**

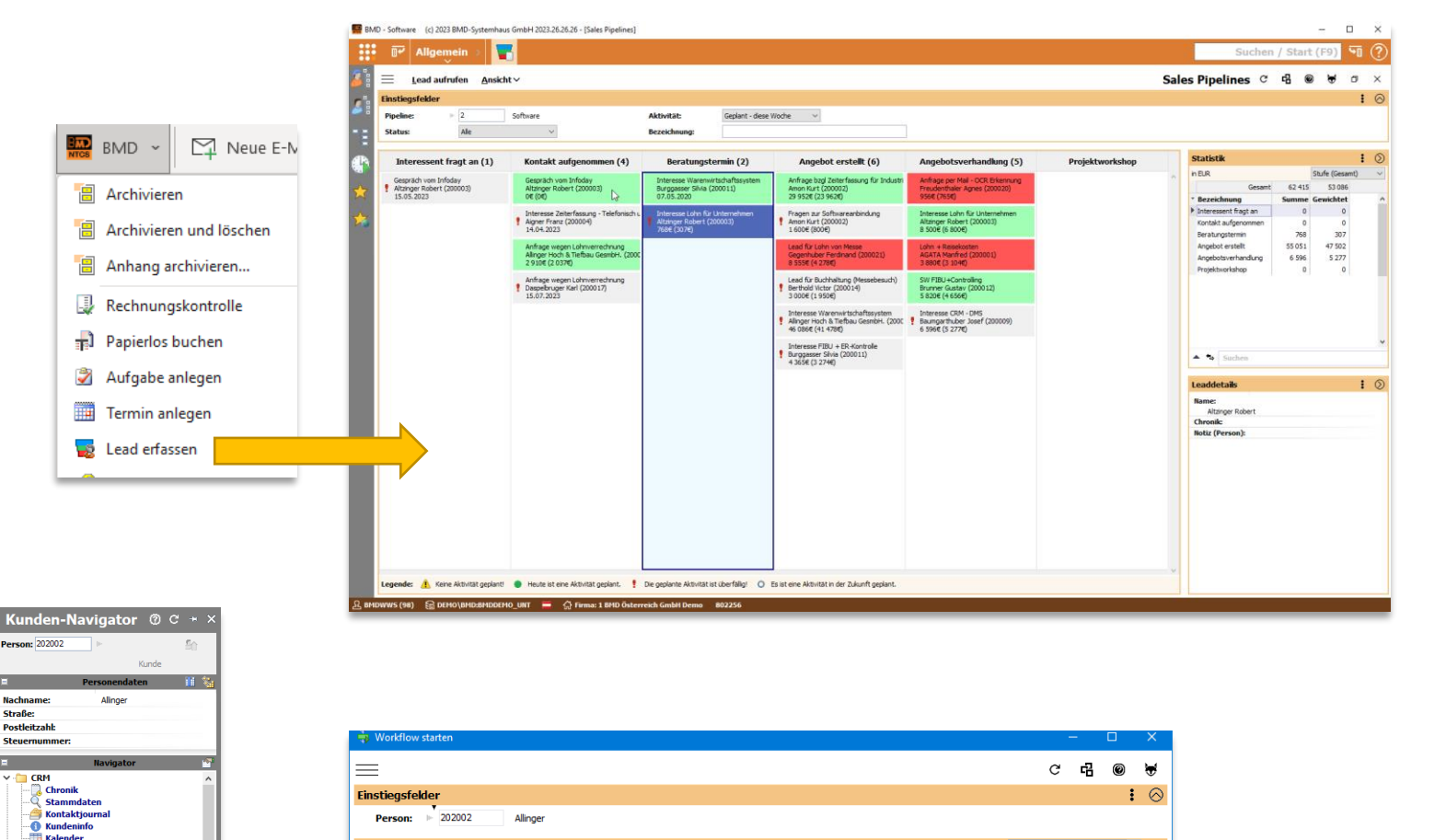

Workflowtyp

CRM Workflow allgemein

CRM Workflow allgemein

CRM Workflow allgemein

CRM Workflow allgemein

CRM Workflow allgemein

**CRM Workflow allgemein** 

• **Ad hoc Workflows** – Start aus dem Kundennavigator (ab 27.01)

**WE MAKE** 

CRM Workflow allgemein

14.04.20

09.06.20

08.01.20

03.03.20

04.09.20

05.09.20

**Instanz löschen Erst-Dat** 

✔

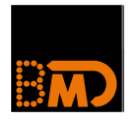

### ■ PEP

- **Erweiterung für Service**
	- » Liefermengenerfassung in den Einsätzen
	- » Erfassen des Materialbedarfs und der geleisteten Stunden
	- » Kommissionierung aller Positionen des WWS-Auftrags möglich

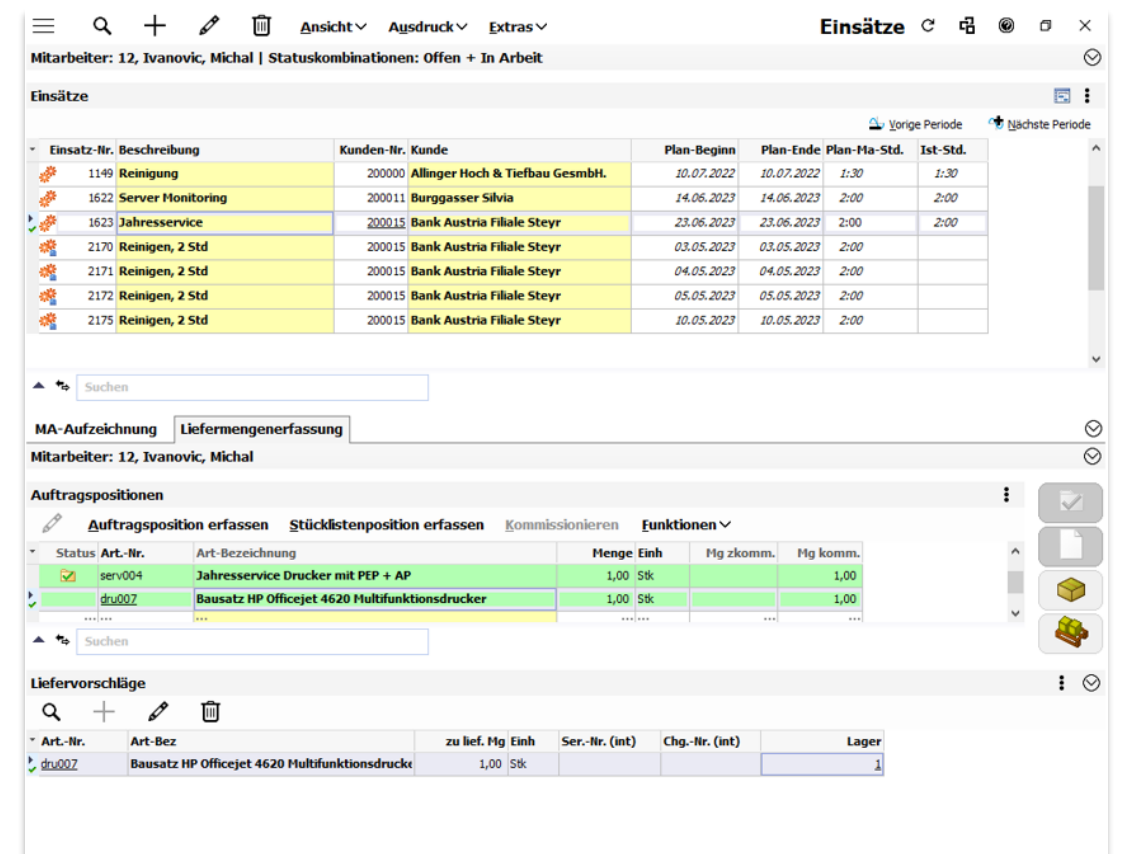

**BUSINE** EAS

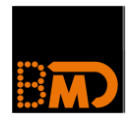

### ■ LEA

- **Erweiterung des LEA-Funktionsumfangs im BMD Web**
	- » Tagesabschluss- und Autorisierungs-Funktionen – jetzt auch mobil
	- » Projektleistungserfassung und Projektwochenerfassung incl. Verbindung zu KORE, WWS, LOHN sowie Dienstreise

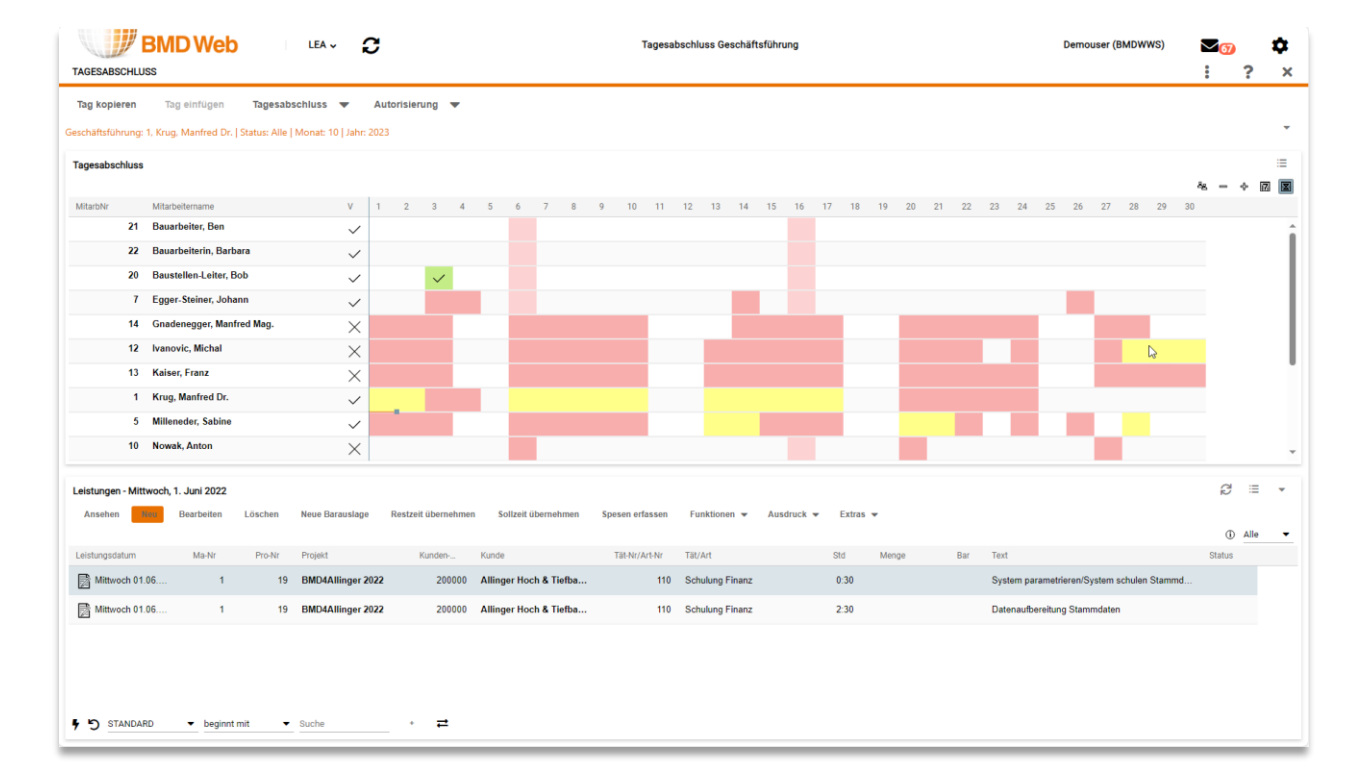

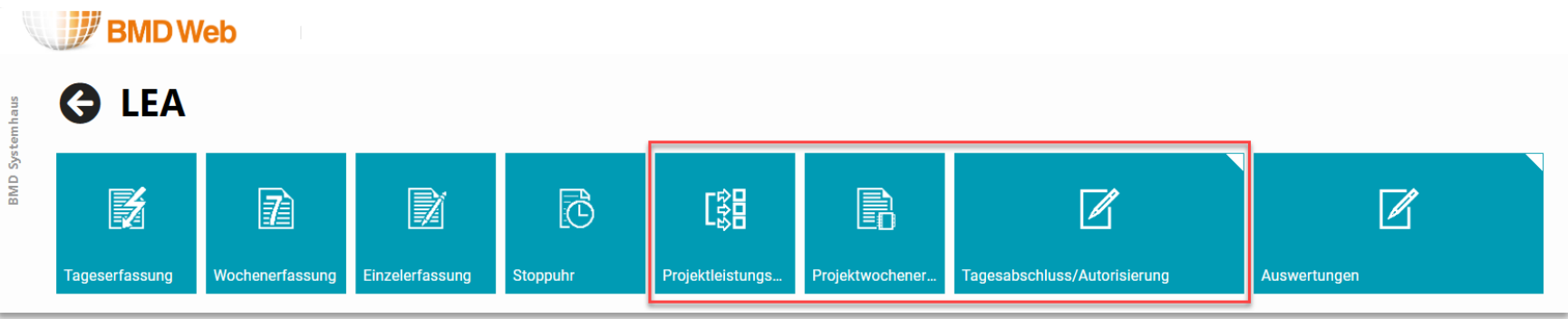

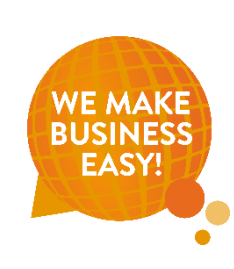

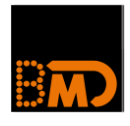

### ■ WWS

- Neues in der **BMD Faktura COM** (ab 27.01)
	- » Hinterlegung **Preise** für ein bestimmtes **ab Datum**
	- » **Erfassung und Druck Angebote** sowie Überleitung in eine Rechnung
	- » Druck einer **Auftragsbestätigung** oder Packliste basierend auf einer Rechnung

- KASSE
	- **Incert Gutscheine**
	- **Ein Bankomat-Terminal für mehrere Kassenplätze**
	- **Erweiterung Trinkgeld** in Zusammenhang mit Bankomat-Terminal

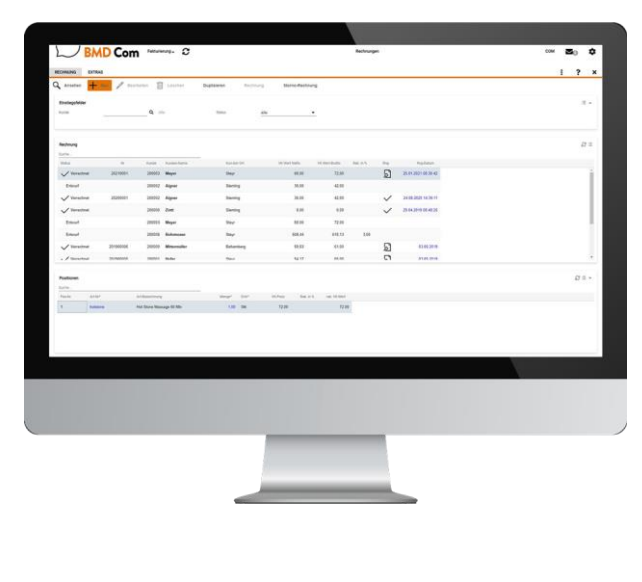

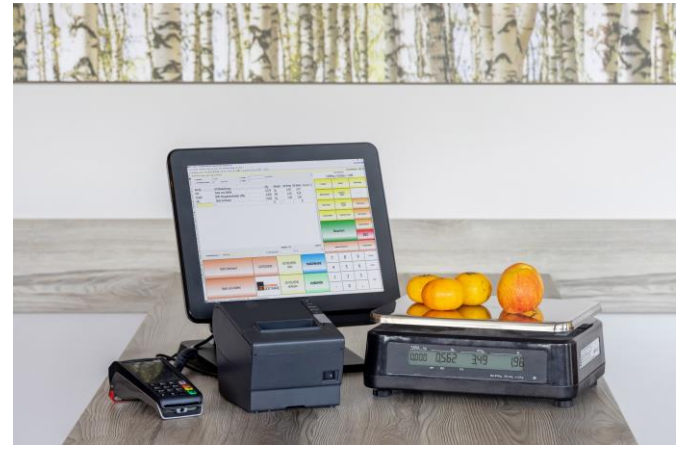

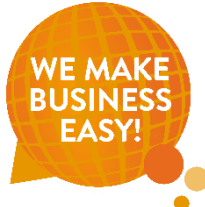

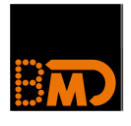

### ■ PPS

• **Betriebsdatenerfassung (BDE) im neuen Design** (Vollumfang ab 27.01) und einfacher Administration über "BDE-Stempelungen" und Touch-Optimierung für die Bedienung in der Produktion

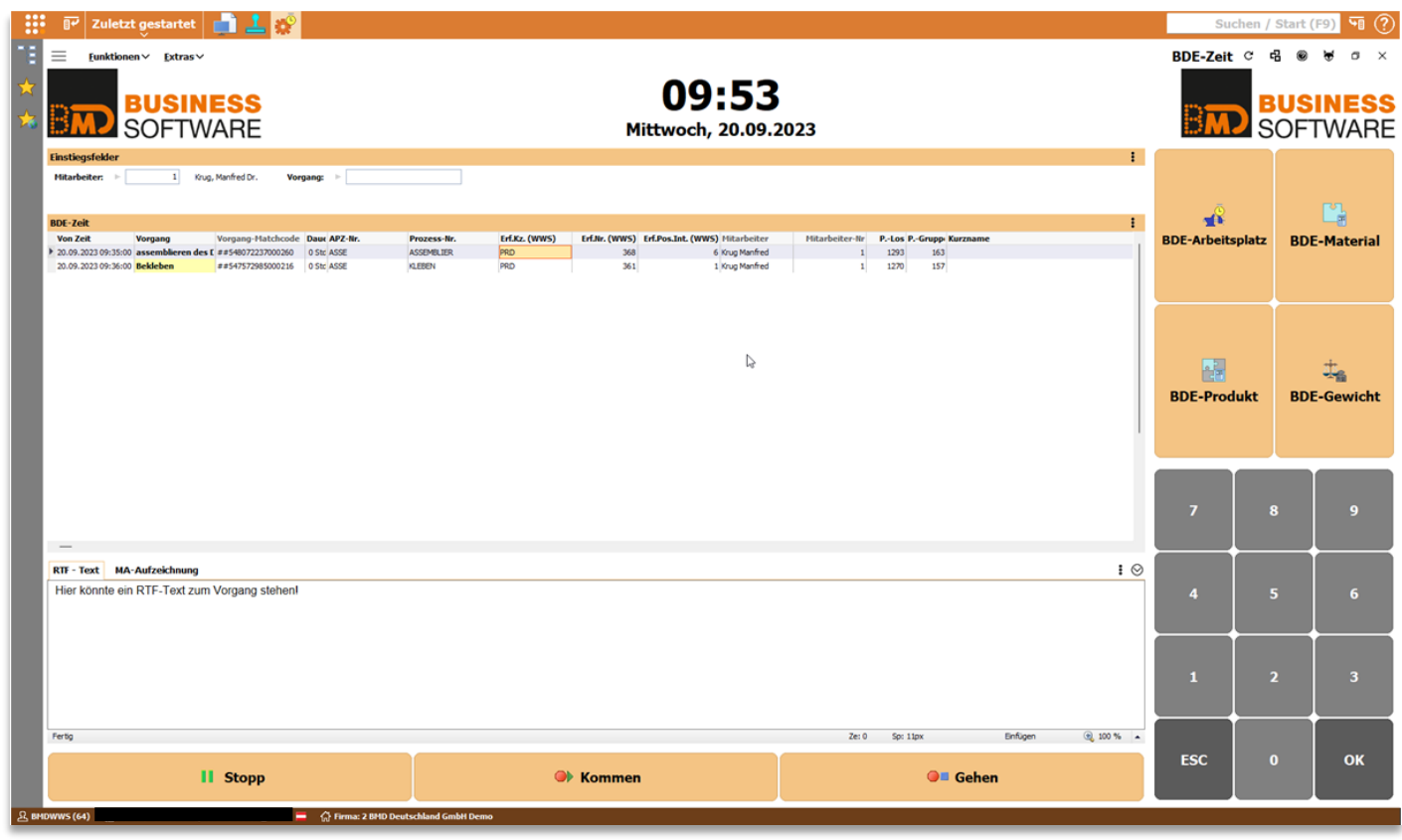

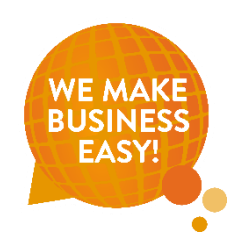

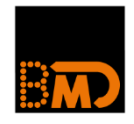

### **Update-Beilagen und Update-Hinweise**

#### **Clientsinfo**

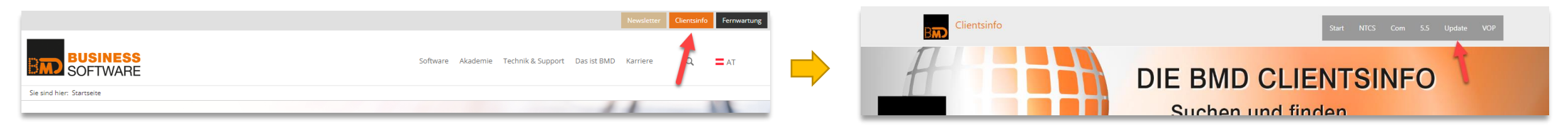

#### **NTCS**

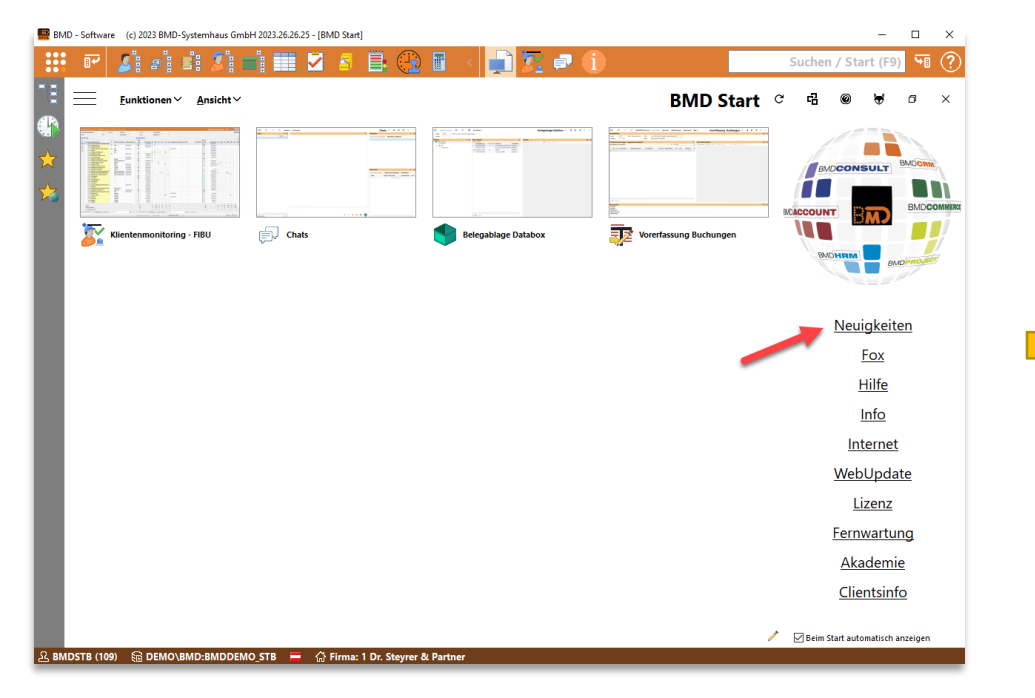

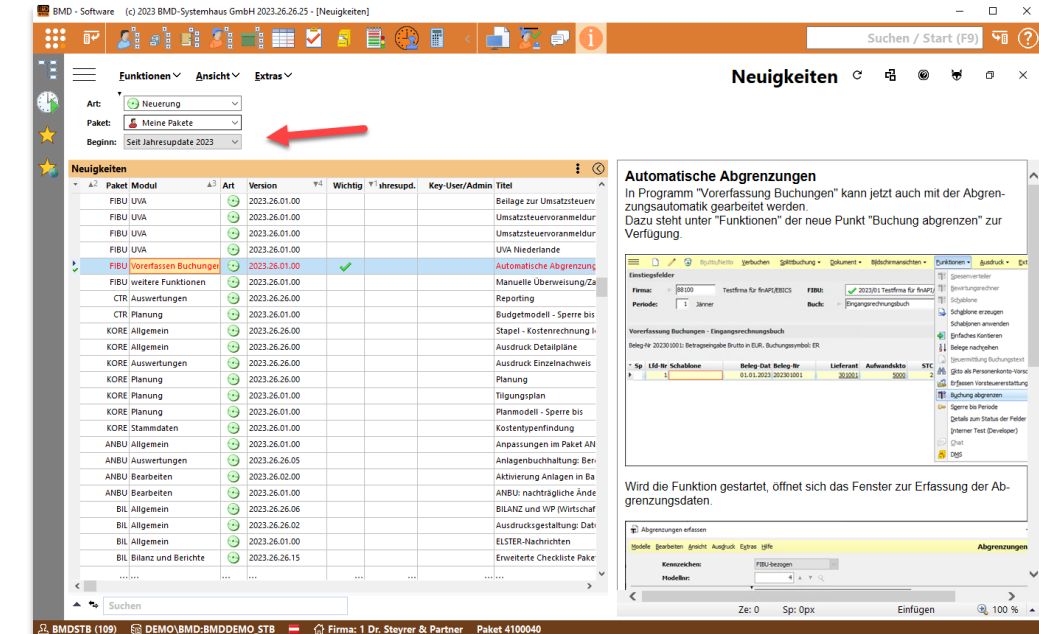

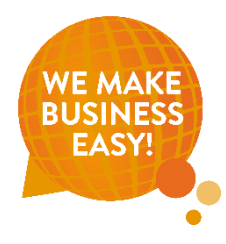

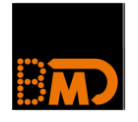

- Neuigkeiten Artikel und Highlights
	- Seminare und News <https://www.bmd.com/akademie/seminare-news-broschuere.html>
	- **Newsletter**

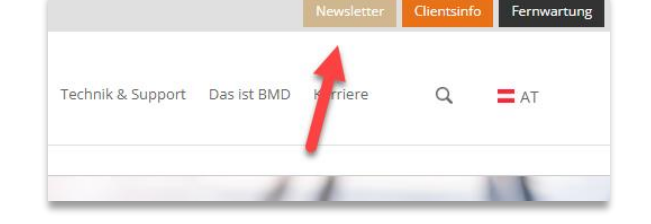

- **Informationen in Ton & Bild Fachinfos und** Programmvorstellungen
	- Mediathek <https://www.bmd.com/mediathek.html>

• Podcasts - <https://www.bmd.com/akademie/bmd-podcast.html>

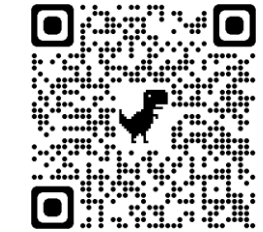

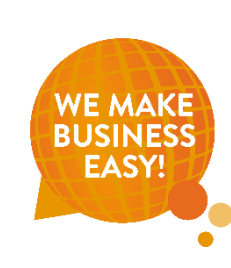

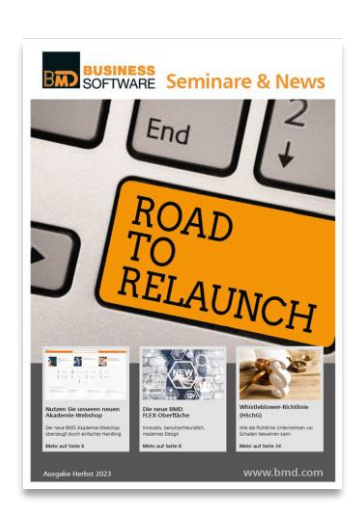

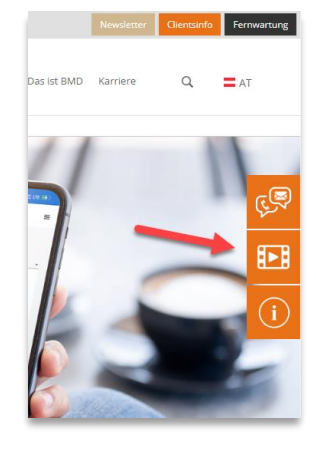

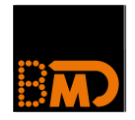

### **Seminare & Webinare – Links aus der NTCS**

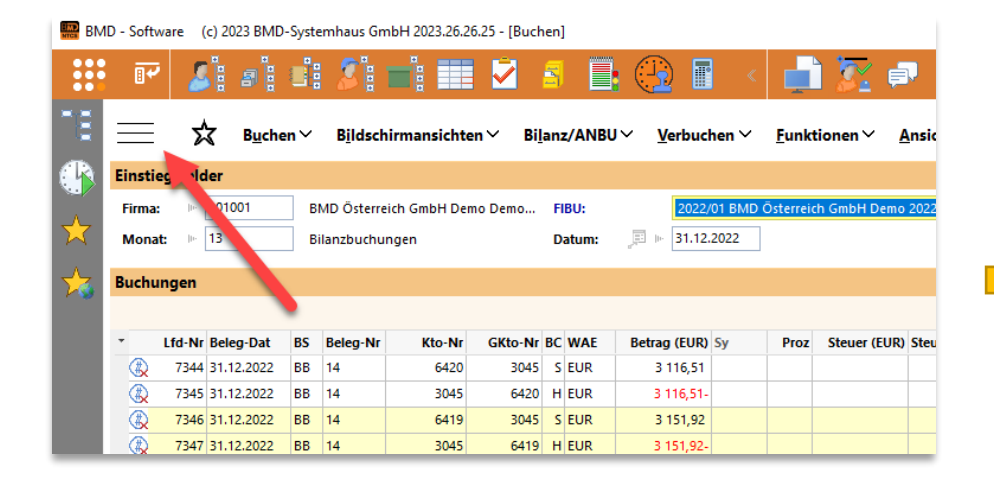

BMD - Software (c) 2023 BMD-Systemhaus GmbH 2023.26.26.25 - [Buchen] ■客●■諸 × 噩 E  $\bigoplus$   $\blacksquare$ ne. Hilfe **Lernvideos Akademie**  $\leftarrow$ (2) Hilfe zum Fenster М Überblick zu Fenstern mit flexibler Lavoutgestaltung WebAkademie: FIBU Basis Menü Rufen Sie hier die Hilfe zu diesem Fenster Lavout D Zessionskennzeichen c Die papierlose Buchhaltung Aufbau auf. Administration Funktionen im Buchen WebAkademie: Tipps Tricks zum Buchen Teil 2 (?) Hilfe zur Layoutgestaltung C. Öffnet die Hilfe zur Layoutgestaltung des Fenster Spesenverteiler WebAkademie: FIBU Basis - Deutschland n. Fensters. **Hilfe Manuelle Auszifferung** WebAkademie: Automatikbuchungen n. Neuigkeiten zum Fenster **Steuerumbuchungen** WebAkademie: FIBU Aufbau n. Bewirtungsrechner New WebAkademie: Tipps Tricks zum Buchen Teil 1 Information zum Fenster Zeigt technische Informationen zu diesem Automatische Storno- bzw. Umbuchung **Fibu Basis mit NTCS** Fenster an. **Buchen mit Filiale Fibu Aufbau mit NTCS** Wie kann ich das flexible Layout eines Fensters in Fenstern.<br>mit Burger-Menü verändern? D New WebAkademie: Die automatische Rechnungsabgrenzung Wie administriere ich die Layouts und Sichtbarkeiten in **New Die papierlose Buchhaltung Basis** ANBU-Vorerfassung Wie suche ich Funktionen in Fenstern mit flexiblem Layout nd wie kann ich das Menü personalisieren?

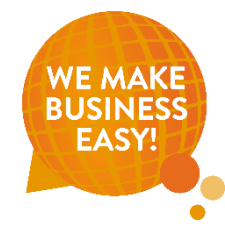

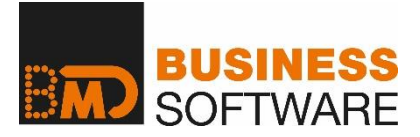

#### **Zahlen, Daten, Fakten und Grafiken**

Mehr als nur ein schneller Überblick - das Zusammenfügen von Zahlen, Diagrammen und Tabellen ergibt eine gelungene Symbiose für Ihre unternehmerischen Entscheidungen.

Dabei sind verschiedene Dos and Don'ts zu beachten, denn Diagramme sollen rasch Auskunft geben aber nicht manipulativ wirken. Das genaue Lesen in 3-D-Diagrammen wird durch die perspektivische Darstellung erschwert. Auch sollten positive und negative Zahlen nicht gemeinsam in Kreis- bzw. Tortendiagrammen dargestellt werden, da man visuell positive nicht von negativen Winkeln unterscheiden kann.

#### **Diagramme und Grafiken optimal erstellen**

Das BMD Berichtswesen unterstützt unter anderem Linien-, Säulen-, Balken- und Tortendiagramme. Im Lehrgang zum BMD Controllerdiplom erlernen Sie den Umgang mit dem Berichtswesen und die Erstellung von zielgruppenorientierten, eindeutigen und transparenten Diagrammen und Grafiken.

#### **Quick Win: Reporting**

Mit dem BMD Reporting – BWA Analysen – erzielen Sie rasch und einfach einen professionellen Überblick. Zusätzlich haben wir zu den Abweichungssymbolen (rote und grüne Abweichungspfeile) und den beliebten Sparklines (damit werden Zahlen auf platzsparende Weise grafisch dargestellt), nun auch eine gelungene Kombination aus Zahlen und Balkendiagramm implementiert. Wenn Sie das Reportingtool anwenden, müssen Sie lediglich die gewünschten Spalten in der Feldauswahl anzeigen lassen. Die Spalten werden unter "Abweichung in % grafisch" und "Abweichung grafisch" dargestellt.

| $\leftarrow$ |                                                                 | 1.Jän. - 31.Mai.2023 |        |                               |              |             |                                  |             |                   |                   |                       |                   |
|--------------|-----------------------------------------------------------------|----------------------|--------|-------------------------------|--------------|-------------|----------------------------------|-------------|-------------------|-------------------|-----------------------|-------------------|
|              | <b>Jän23</b><br>Feb <sub>23</sub><br>Nov <sub>22</sub><br>Dez22 | Mrz23<br>Apr23       | Mai23  | Jun23                         | <b>Jul23</b> | Aug23       | Sep <sub>23</sub>                | Okt23       | Nov <sub>23</sub> | Dez <sub>23</sub> | <b>Jän24</b>          | Feb <sub>24</sub> |
|              |                                                                 |                      |        |                               |              |             |                                  |             |                   |                   |                       |                   |
|              |                                                                 |                      |        |                               |              |             |                                  |             |                   |                   | 1-2. Gliederungsebene |                   |
|              | $\Sigma$ EUR                                                    | 187 599              | 22,40  | 111 661                       | 16,45        | 68,01       | 75938                            |             | 68,01             |                   | 75938                 |                   |
|              | Nr. Bezeichnung                                                 | $Lfd.Jahr(1-5)$      | %U     | <b>Budget 1 (1-5) % Bud 1</b> |              | Abw% Bud/LJ | Abw. Bud/LJ Abw% grafisch Bud/LJ |             |                   |                   | Abw. grafisch Bud/LJ  |                   |
| 1.           | Umsatzerlöse                                                    | 838 216              | 100,07 | 784 644                       | 115,61       | 6,83        | 53 572                           |             | $+7%$             |                   | $+54$                 |                   |
|              | a. Erlöse Inland                                                | 627830               | 74,95  | 523 582                       | 77.14        | 19,91       | 104 248                          |             | $+20%$            |                   | $+104$                |                   |
|              | b. Erlöse EU                                                    | 159 169              | 19,00  | 177 756                       | 26,19        | $10,46-$    | 18 587-                          | $-10%$      |                   | $-19$             |                       |                   |
|              | c. Erlöse sonstiges Ausland                                     | 66 488               | 7,94   | 83 30 6                       | 12,27        | $20.19 -$   | 16818-                           | $-20%$      |                   | $-17$             |                       |                   |
|              | d. Skontoaufwand                                                | 15 271-              | 1,82   | $\Omega$                      | 0,00         | $100,00 -$  | 15 27 1-                         | $-100% = -$ |                   | $-15$             |                       |                   |
| 2.           | Bestandsveränderungen                                           | 578-                 | 0,07   | 105 920-                      | 15,61        | 99,45       | 105 342                          |             | $-4 + 99%$        |                   | $+105$                |                   |
| 3.           | <b>Betriebsleistung</b>                                         | 837 638              | 100,00 | 678724                        | 100,00       | 23,41       | 158 914                          |             | $+23%$            |                   | $+159$                |                   |
| 4.           | Aufwendungen für Material und sonstige bezogene L               | 228 024              | 27,22  | 164 189-                      | 24,19        | 38,88-      | 63834-                           |             | $-439%$           |                   | $+64$                 |                   |
|              | a. Materialverbrauch                                            | $\mathbf{0}$         | 0,00   | $\circ$                       | 0,00         | 0,00        | 0                                |             |                   |                   |                       |                   |
|              | b. Wareneinsatz                                                 | 228 031-             | 27,22  | 164 196-                      | 24,19        | $38,88-$    | 63 835-                          |             | $+39%$            |                   | $+64$                 |                   |
|              | c. Skontoerträge, Boni, Rabatte                                 | 8                    | 0,00   | $\overline{7}$                | 0,00         | 7,14        | 1                                | $-7%$       |                   |                   |                       |                   |
|              | 5. Deckungsbeitrag I                                            | 609 615              | 72,78  | 514 535                       | 75,81        | 18,48       | 95 079                           |             | $+18%$            |                   | $+95$                 |                   |
| 6.           | Personalaufwand                                                 | 253 984              | 30,32  | 254 066-                      | 37,43        | 0,03        | 83                               |             |                   |                   |                       |                   |
|              | a. Löhne                                                        | 79 937-              | 9,54   | 94 090-                       | 13,86        | 15.04       | 14 154                           | $-15%$      |                   | $-14$             |                       |                   |
|              | b. Gehälter                                                     | 119 471-             | 14,26  | 103 857-                      | 15,30        | $15.03 -$   | 15614                            |             | $+15%$            |                   | $+16$                 |                   |
|              | c. Abfertigungen, Beiträge BVK                                  | $1698 -$             | 0.20   | 1803-                         | 0.27         | 5,85        | 105                              | $-6%$       |                   |                   |                       |                   |
|              | d. gesetzliche Sozialabgaben                                    | 52 879-              | 6,31   | 54 316-                       | 8,00         | 2,65        | 1437                             | $-3%$       |                   | $-1$              |                       |                   |
| 7.           | Deckungsbeitrag II                                              | 355 631              | 42,46  | 260 469                       | 38,38        | 36,53       | 95 162                           |             | $-437%$           |                   | $+95$                 |                   |
| 8.           | sonstige betriebliche Erträge                                   | 1577                 | 0,19   | 2600                          | 0,38         | 39,36-      | 1023-                            | $-39%$      |                   | $-1$              |                       |                   |
|              | a. Sachbezüge                                                   | 1560                 | 0,19   | 2600                          | 0,38         | $40.00 -$   | $1040 -$                         | $-40% = -$  |                   | $-1$              |                       |                   |
|              | b. übrige                                                       | 17                   | 0,00   | $\Omega$                      | 0,00         | 100,00      | 17                               |             | $-4100%$          |                   |                       |                   |
| 9.           | sonstige betriebliche Aufwendungen                              | 169 608-             | 20,25  | 135 740-                      | 20,00        | 24,95-      | 33 868-                          |             | $+25%$            |                   | $+34$                 |                   |

*Professioneller Überblick im "Reporting BWA und Budget"* 

Sie benötigen dazu folgende Module: Fibu Basis, BWA und das Berichtswesen

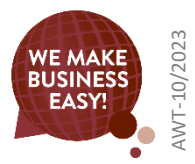

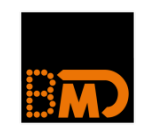

### **BMD Module – mehr Infos & Preise**

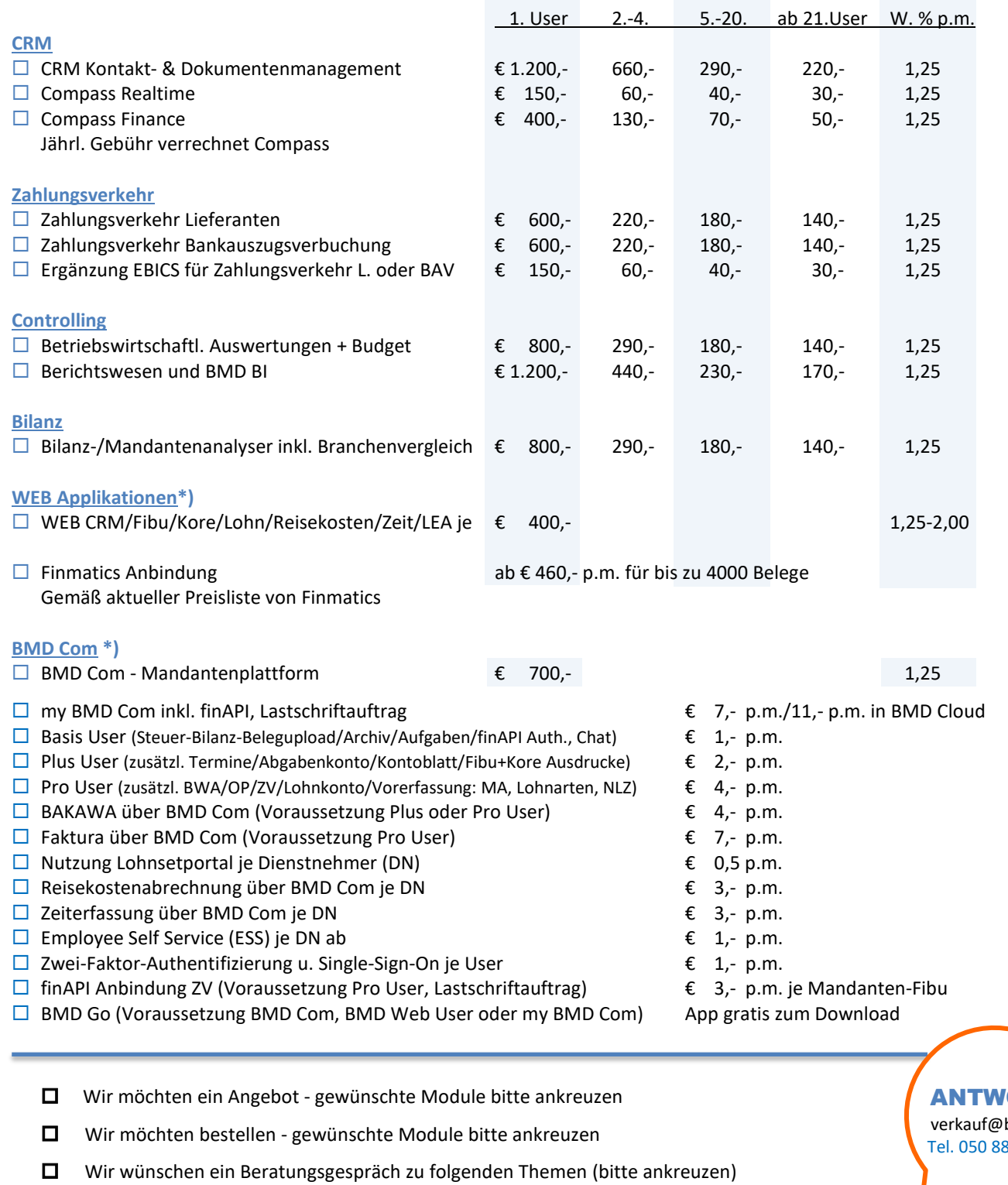

**ORT** bmd.at 83 1000

\*) Für jeden BMD Web, BMD Com, my BMD Com User ist eine SQL-Lizenz erforderlich oder eine BMD Cloud-Installation.

Angaben ohne Gewähr, Änderungen und Irrtümer vorbehalten. Alle Preise in Euro, exklusive USt.

\*) Für jeden BMD Web, BMD Com, my BMD Com User ist eine SQL-Lizenz erforderlich oder eine BMD Cloud-Installation.

10/2023 **WANTED ST** 

Name, Telefon

Firma/Kanzlei Kundennummer ....................................

......................................................................

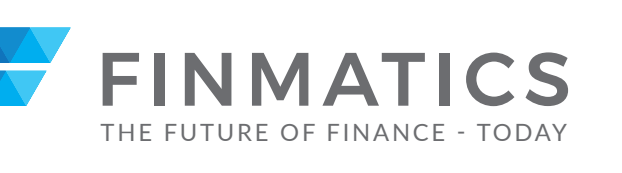

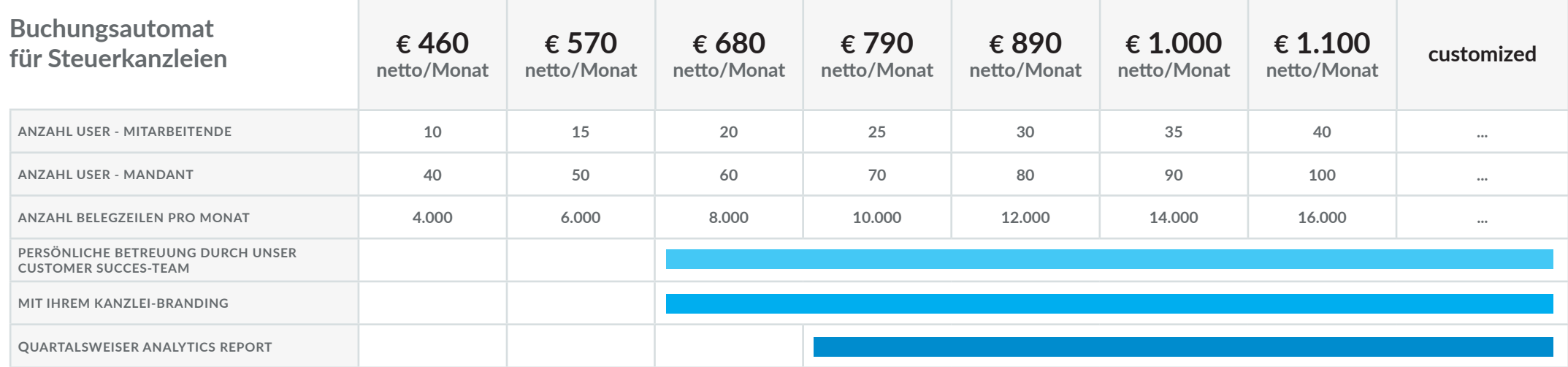

#### **IM PREIS ENTHALTENE LEISTUNGEN FLEXIBLER BELEGEINGANG**

- ✓ **BASIS-EINRICHTUNG**
- ✓ **STORAGE FÜR 18 MONATE**
- ✓ **FINMATICS MOBILE APP ODER BMD GO**
- ✓ **E-MAIL SUPPORT**
- ✓ **ERSTEINSCHULUNG (WEBKONFERENZ)**

- ✓ **SCAN & TRENN**
- ✓ **AUTOMATISCH ERZEUGTE E-MAIL ADRESSEN**
- ✓ **HOCHLADEN**
- ✓ **MOBILE SCAN**
- ✓ **REST API**

### **Optimal in Verbindung mit BMD Com nutzbar!**

Irrtum vorbehalten. Alle Preisangaben netto im Monat. Die Lizenz umfasst jeweils eine Firma in eigener Rechtsform. Gültig ab März 2023. Die neueste Version löst automatisch ältere ab.

Kriterien für Aufstufung Belegstaffel: Wenn in drei aufeinanderfolgenden Monaten in Summe das Paketifitten wurde. Die Aufstufung pilt au Überschreitung rückwirkend. Eine Abstufung kann zur nächsten Vertragsverlängerung bea

**www.finmatics.com**